# **hera\_sim Documentation**

*Release 0.0.0*

**HERA-Team**

**May 28, 2020**

# **CONTENTS**

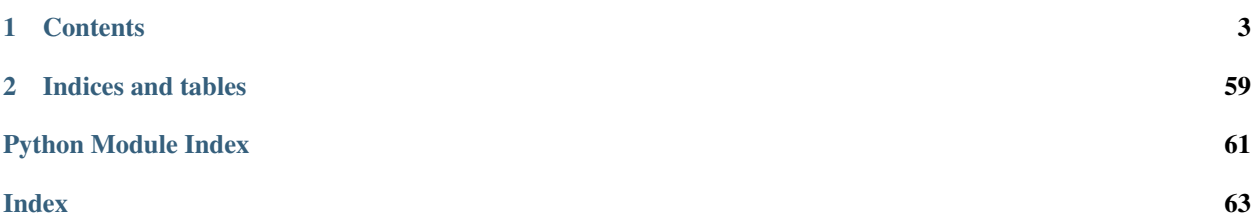

hera\_sim is a simple simulator that generates instrumental effects and applies them to visibilities.

#### **CHAPTER**

### **ONE**

### **CONTENTS**

# <span id="page-6-0"></span>**1.1 Installation**

#### **1.1.1 Requirements**

#### Requires:

- numpy
- scipy
- aipy
- pyuvdata

Then, at the command line, navigate to the hera\_sim repo/directory, and:

pip install .

If developing, from the top-level directory do:

```
pip install -e .
```
# **1.2 Tutorials and FAQs**

The following introductory tutorial will help you get started with hera\_sim:

### **1.2.1 Tour of hera\_sim**

This notebook briefly introduces some of the effects that can be modeled with hera\_sim.

```
[1]: %matplotlib notebook
    import aipy, uvtools
    import numpy as np
    import pylab as plt
```

```
[2]: from hera_sim import foregrounds, noise, sigchain, rfi
```

```
/home/bobby/HERA/dev/fix_tutorial/hera_sim/hera_sim/visibilities/__init__.py:27:
˓→UserWarning: PRISim failed to import.
 warnings.warn("PRISim failed to import.")
```

```
/home/bobby/HERA/dev/fix_tutorial/hera_sim/hera_sim/visibilities/__init__.py:33:
˓→UserWarning: VisGPU failed to import.
 warnings.warn("VisGPU failed to import.")
/home/bobby/HERA/dev/fix_tutorial/hera_sim/hera_sim/__init__.py:36: FutureWarning:
In the next major release, all HERA-specific variables will be removed from the
→codebase. The following variables will need to be accessed through new class-like
˓→structures to be introduced in the next major release:
noise.HERA_Tsky_mdl
noise.HERA_BEAM_POLY
sigchain.HERA_NRAO_BANDPASS
rfi.HERA_RFI_STATIONS
Additionally, the next major release will involve modifications to the package's API,..
→which move toward a regularization of the way in which hera_sim methods are,
→interfaced with; in particular, changes will be made such that the Simulator class
\rightarrowis the most intuitive way of interfacing with the hera_sim package features.
 FutureWarning)
```

```
[3]: fqs = np.linspace(.1,.2,1024,endpoint=False)
    lsts = np.linspace(0,2*np.pi,10000, endpoint=False)
    times = lsts / (2 * np.pi) * aipy.config.sidereal_daybl_len_ns = np.array([30., 0, 0])
```
#### **Foregrounds**

#### **Diffuse Foregrounds**

```
[4]: Tsky_mdl = noise.HERA_Tsky_mdl['xx']
    vis_fg_diffuse = foregrounds.diffuse_foreground(lsts, fqs, bl_len_ns, Tsky_mdl)
[5]: MX, DRNG = 2.5, 3
    plt.figure()
    plt.subplot(211); uvtools.plot.waterfall(vis_fg_diffuse, mode='log', mx=MX,
    ˓→drng=DRNG); plt.colorbar(); plt.ylim(0,4000)
    plt.subplot(212); uvtools.plot.waterfall(vis_fg_diffuse, mode='phs'); plt.colorbar();
     ˓→plt.ylim(0,4000)
    plt.show()
    <IPython.core.display.Javascript object>
```
<IPython.core.display.HTML object>

#### **Point-Source Foregrounds**

[6]: vis\_fg\_pntsrc = foregrounds.pntsrc\_foreground(lsts, fqs, bl\_len\_ns, nsrcs=200)

```
[7]: plt.figure()
    plt.subplot(211); uvtools.plot.waterfall(vis_fg_pntsrc, mode='log', mx=MX, drng=DRNG);
    ˓→ plt.colorbar()#; plt.ylim(0,4000)
    plt.subplot(212); uvtools.plot.waterfall(vis_fg_pntsrc, mode='phs'); plt.colorbar();
    ˓→plt.ylim(0,4000)
```

```
plt.show()
<IPython.core.display.Javascript object>
<IPython.core.display.HTML object>
/home/bobby/anaconda3/envs/fix_tutorial/lib/python3.7/site-packages/uvtools/plot.py:
˓→40: RuntimeWarning: divide by zero encountered in log10
 data = np.log10(data)
```
#### **Diffuse and Point-Source Foregrounds**

 $[8]$ : vis\_fq = vis\_fq\_diffuse + vis\_fq\_pntsrc

```
[9]: plt.figure()
```

```
plt.subplot(211); uvtools.plot.waterfall(vis_fg, mode='log', mx=MX, drng=DRNG); plt.
˓→colorbar(); plt.ylim(0,4000)
plt.subplot(212); uvtools.plot.waterfall(vis_fg, mode='phs'); plt.colorbar(); plt.
\rightarrowylim(0,4000)
plt.show()
```
<IPython.core.display.Javascript object>

<IPython.core.display.HTML object>

#### **Noise**

```
[10]: tsky = noise.resample_Tsky(fqs,lsts,Tsky_mdl=noise.HERA_Tsky_mdl['xx'])
     t_{rx} = 150.
     omega_p = noise.bm_poly_to_omega_p(fqs)
     nos_jy = noise.sky_noise_jy(tsky + t_rx, fqs, lsts, omega_p)
```

```
[11]: plt.figure()
      plt.subplot(211); uvtools.plot.waterfall(nos_jy, mode='log', mx=MX, drng=DRNG); plt.
      \rightarrowcolorbar()#; plt.ylim(0,4000)
      plt.subplot(212); uvtools.plot.waterfall(nos_jy, mode='phs'); plt.colorbar()#; plt.
      \rightarrowylim(0,4000)
      plt.show()
      <IPython.core.display.Javascript object>
```
<IPython.core.display.HTML object>

 $[12]:$  vis\_fg\_nos = vis\_fg + nos\_jy

```
[13]: plt.figure()
      plt.subplot(211); uvtools.plot.waterfall(vis_fg_nos, mode='log', mx=MX, drng=DRNG);
      ˓→plt.colorbar(); plt.ylim(0,4000)
      plt.subplot(212); uvtools.plot.waterfall(vis_fg_nos, mode='phs'); plt.colorbar(); plt.
      \rightarrowylim(0,4000)
     plt.show()
```
<IPython.core.display.Javascript object>

<IPython.core.display.HTML object>

#### **RFI**

```
[14]: rfi1 = rfi.rfi_stations(fqs, lsts)
     rfi2 = rfi.rfi_impulse(fqs, lsts, chance=.02)
     rfi3 = rfi.rfi_scatter(fqs, lsts, chance=.001)
     rfi_all = rfi1 + rfi2 + rfi3
```
 $[15]$ : plt.figure()

```
plt.subplot(211); uvtools.plot.waterfall(rfi_all, mode='log', mx=MX, drng=DRNG); plt.
˓→colorbar(); plt.ylim(0,4000)
plt.subplot(212); uvtools.plot.waterfall(rfi_all, mode='phs'); plt.colorbar(); plt.
˓→ylim(0,4000)
plt.show()
```
<IPython.core.display.Javascript object>

<IPython.core.display.HTML object>

```
[16]: vis_fg_nos_rfi = vis_fg_nos + rfi_all
```
[17]: plt.figure()

```
plt.subplot(211); uvtools.plot.waterfall(vis_fg_nos_rfi, mode='log', mx=MX, _
˓→drng=DRNG); plt.colorbar(); plt.ylim(0,4000)
plt.subplot(212); uvtools.plot.waterfall(vis_fg_nos_rfi, mode='phs'); plt.colorbar();
˓→plt.ylim(0,4000)
plt.show()
<IPython.core.display.Javascript object>
<IPython.core.display.HTML object>
```
#### **Gains**

```
[18]: g = sigchain.gen_gains(fqs, [1, 2, 3])
     plt.figure()
     for i in g: plt.plot(fqs, np.abs(g[i]), label=str(i))
     plt.legend(); plt.show()
     gainscale = np.average([np.median(np.abs(g[i])) for i in g])
     MXG = MX + np.log10(gainscale)
     <IPython.core.display.Javascript object>
     <IPython.core.display.HTML object>
```

```
[19]: vis_total = sigchain.apply_gains(vis_fg_nos_rfi, g, (1,2))
     plt.figure()
     plt.subplot(211); uvtools.plot.waterfall(vis_total, mode='log', mx=MXG, drng=DRNG);
      ˓→plt.colorbar(); plt.ylim(0,4000)
     plt.subplot(212); uvtools.plot.waterfall(vis_total, mode='phs'); plt.colorbar(); plt.
      \rightarrowylim(0,4000)
     plt.show()
```
<IPython.core.display.Javascript object>

<IPython.core.display.HTML object>

#### **Crosstalk**

```
[20]: xtalk = sigchain.gen_whitenoise_xtalk(fqs)
     vis_xtalk = sigchain.apply_xtalk(vis_fg_nos_rfi, xtalk)
     vis_xtalk = sigchain.apply_gains(vis_xtalk, g, (1,2))
     plt.figure()
     plt.subplot(211); uvtools.plot.waterfall(vis_xtalk, mode='log', mx=MXG, drng=DRNG);
      ˓→plt.colorbar(); plt.ylim(0,4000)
     plt.subplot(212); uvtools.plot.waterfall(vis_xtalk, mode='phs'); plt.colorbar(); plt.
      ˓→ylim(0,4000)
     plt.show()
     <IPython.core.display.Javascript object>
     <IPython.core.display.HTML object>
```
#### $[ \ ]$ :

The following tutorial will help you learn how use the Simulator class:

#### **1.2.2 The Simulator Class**

The most convenient way to use hera sim is to use the Simulator class, which builds in all the primary functionality of the hera\_sim package in an easy-to-use interface, and adds the ability to consistently write all produced effects into a pyuvdata.UVData object (and to file).

What follows is a quick tour of the main functionality this provides.

#### **Setup**

```
[1]: %matplotlib inline
    import os
    import matplotlib.pyplot as plt
    import numpy as np
    import astropy.units as u
    import hera_sim
    import uvtools
    from hera_sim.simulate import Simulator
    from hera_sim.noise import HERA_Tsky_mdl
    from hera_sim.data import DATA_PATH
    from hera_sim.interpolators import Beam
    /home/bobby/HERA/dev/fix_tutorial/hera_sim/hera_sim/visibilities/__init__.py:27:
    ˓→UserWarning: PRISim failed to import.
      warnings.warn("PRISim failed to import.")
    /home/bobby/HERA/dev/fix_tutorial/hera_sim/hera_sim/visibilities/__init__.py:33:
     ˓→UserWarning: VisGPU failed to import.
      warnings.warn("VisGPU failed to import.")
```
/home/bobby/HERA/dev/fix\_tutorial/hera\_sim/hera\_sim/\_\_init\_\_.py:36: FutureWarning: In the next major release, all HERA-specific variables will be removed from the →codebase. The following variables will need to be accessed through new class-like ˓<sup>→</sup>structures to be introduced in the next major release:

noise.HERA\_Tsky\_mdl noise.HERA\_BEAM\_POLY sigchain.HERA\_NRAO\_BANDPASS rfi.HERA\_RFI\_STATIONS

Additionally, the next major release will involve modifications to the package's API, →which move toward a regularization of the way in which hera\_sim methods are →interfaced with; in particular, changes will be made such that the Simulator class,  $\rightarrow$ is the most intuitive way of interfacing with the hera\_sim package features. FutureWarning)

#### **The Simulator Class**

The Simulator class holds everything required to generate and do basic analysis on a simulation. It can be instantiated by submitting any one of the following: a filename pointing to an existing simulation in uvfits, uvh5 or miriad format; a UVData object, or a set of keyword arguments which are passed to the hera\_sim.io. empty\_uvdata function. Any keyword arguments passed to the Simulator initializer are passed directly to the hera\_sim.io.empty\_uvdata, and those are in turn passed directly to the pyuvsim.simsetup. initialize\_uvdata\_from\_keywords function, so that setting up a simulation object is relatively straightforward. The default parameter values for the empty\_uvdata function are all set to None, but are given default values to show a suggested minimal set of parameters necessary to initialize a UVData object (and, in turn, a Simulator object):

```
hera_sim.io.empty_uvdata(
   Ntimes=None,
   start_time=None,
   integration_time=None,
   Nfreqs=None,
   start_freq=None,
    channel_width=None,
    array_layout=None,
    **kwargs,
)
```
If you are curious about the full set of parameters that may be used to initialize a UVData object, then please see the documentation for the pyuvsim.simsetup.initialize\_uvdata\_from\_keywords function.

To get us started, let's make a Simulator object with 100 frequency channels spanning from 100 to 200 MHz, a half-hour of observing time with an H1C-appropriate integration time of 10.7 seconds, and a 7-element hexagonal array.

```
[2]: # first, generate the array. this is returned as a dict
    # with antenna numbers as keys and ENU positions as values
    ants = hera_sim.antpos.hex_array(2, split_core=False, outriggers=0)
    # for clarity about some timing parameters
    start_time = 2458115.9 # JD
    integration_time = 10.7 # seconds
    Ntimes = int(30 * u.min.to("s") / integration_time)
```

```
sim = Simulator(
  Nfreqs=100,
   start_freq=1e8,
   bandwidth=1e8,
   Ntimes=Ntimes,
   start_time=start_time,
    integration_time=integration_time,
    array_layout=ants
)
```
The Simulator class adds some attributes for conveniently accessing metadata:

You can retrieve the frequencies (in GHz) with the  $f_{\text{reg}}$  attribute. (sim.freqs) You can retrieve the LSTs (in radians) with the lsts attribute. (sim.lsts) You can retrieve the antenna array with the antpos attribute. (sim.antpos)

```
[3]: sim.freqs
```

```
[3]: array([0.1 , 0.101, 0.102, 0.103, 0.104, 0.105, 0.106, 0.107, 0.108,
```

```
0.109, 0.11 , 0.111, 0.112, 0.113, 0.114, 0.115, 0.116, 0.117,
0.118, 0.119, 0.12 , 0.121, 0.122, 0.123, 0.124, 0.125, 0.126,
0.127, 0.128, 0.129, 0.13 , 0.131, 0.132, 0.133, 0.134, 0.135,
0.136, 0.137, 0.138, 0.139, 0.14 , 0.141, 0.142, 0.143, 0.144,
0.145, 0.146, 0.147, 0.148, 0.149, 0.15 , 0.151, 0.152, 0.153,
0.154, 0.155, 0.156, 0.157, 0.158, 0.159, 0.16 , 0.161, 0.162,
0.163, 0.164, 0.165, 0.166, 0.167, 0.168, 0.169, 0.17 , 0.171,
0.172, 0.173, 0.174, 0.175, 0.176, 0.177, 0.178, 0.179, 0.18 ,
0.181, 0.182, 0.183, 0.184, 0.185, 0.186, 0.187, 0.188, 0.189,
0.19 , 0.191, 0.192, 0.193, 0.194, 0.195, 0.196, 0.197, 0.198,
0.199])
```

```
[4]: sim.lsts
```

```
[4]: array([4.58108965, 4.58186991, 4.58265017, 4.58343042, 4.58421068,
            4.58499094, 4.58577119, 4.58655145, 4.58733171, 4.58811196,
           4.58889222, 4.58967247, 4.59045273, 4.59123299, 4.59201324,
           4.5927935 , 4.59357376, 4.59435401, 4.59513427, 4.59591452,
           4.59669478, 4.59747504, 4.59825529, 4.59903555, 4.59981581,
           4.60059606, 4.60137632, 4.60215657, 4.60293683, 4.60371709,
           4.60449734, 4.6052776 , 4.60605786, 4.60683811, 4.60761837,
           4.60839863, 4.60917888, 4.60995914, 4.6107394 , 4.61151965,
           4.61229991, 4.61308017, 4.61386042, 4.61464068, 4.61542093,
           4.61620119, 4.61698145, 4.6177617 , 4.61854196, 4.61932222,
           4.62010247, 4.62088273, 4.62166299, 4.62244324, 4.6232235 ,
           4.62400375, 4.62478401, 4.62556427, 4.62634452, 4.62712478,
           4.62790503, 4.62868529, 4.62946555, 4.6302458 , 4.63102606,
           4.63180632, 4.63258657, 4.63336683, 4.63414709, 4.63492734,
           4.6357076 , 4.63648786, 4.63726811, 4.63804837, 4.63882863,
           4.63960888, 4.64038914, 4.64116939, 4.64194965, 4.64272991,
           4.64351016, 4.64429042, 4.64507068, 4.64585093, 4.64663119,
           4.64741145, 4.6481917 , 4.64897196, 4.64975221, 4.65053247,
           4.65131273, 4.65209298, 4.65287324, 4.65365349, 4.65443375,
           4.65521401, 4.65599426, 4.65677452, 4.65755478, 4.65833503,
```
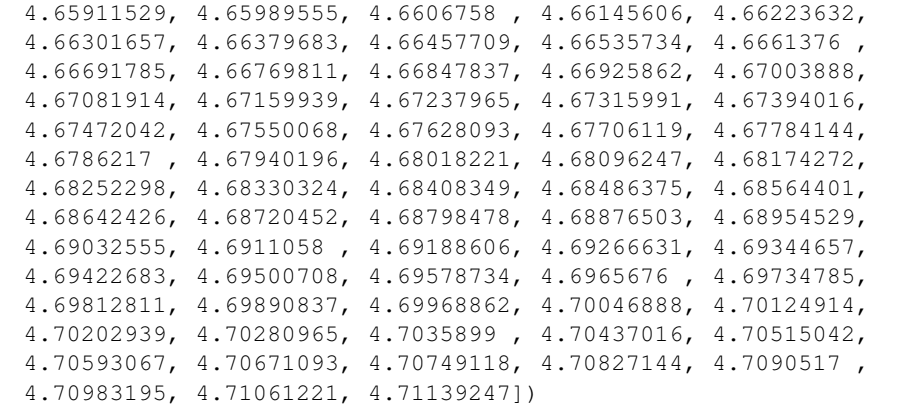

```
[5]: sim.antpos
```

```
[5]: [0: array([-7.30000000e+00, 1.26439709e+01, -4.36185665e-09]),1: array([ 7.30000000e+00, 1.26439709e+01, -3.99203159e-09]),
     2: array([-1.46000000e+01, 6.98581573e-09, -4.65185394e-09]),
     3: array([ 0.00000000e+00, 7.20559015e-09, -4.28202888e-09]),
     4: array([ 1.46000000e+01, 7.42536457e-09, -3.91220382e-09]),
     5: array([-7.30000000e+00, -1.26439709e+01, -4.57202631e-09]),
     6: array([ 7.30000000e+00, -1.26439709e+01, -4.20220125e-09])}
```
You can also generate a plot of the array layout using the plot\_array method:

```
[6]: fig = sim.plot_array()
    plt.show()
```
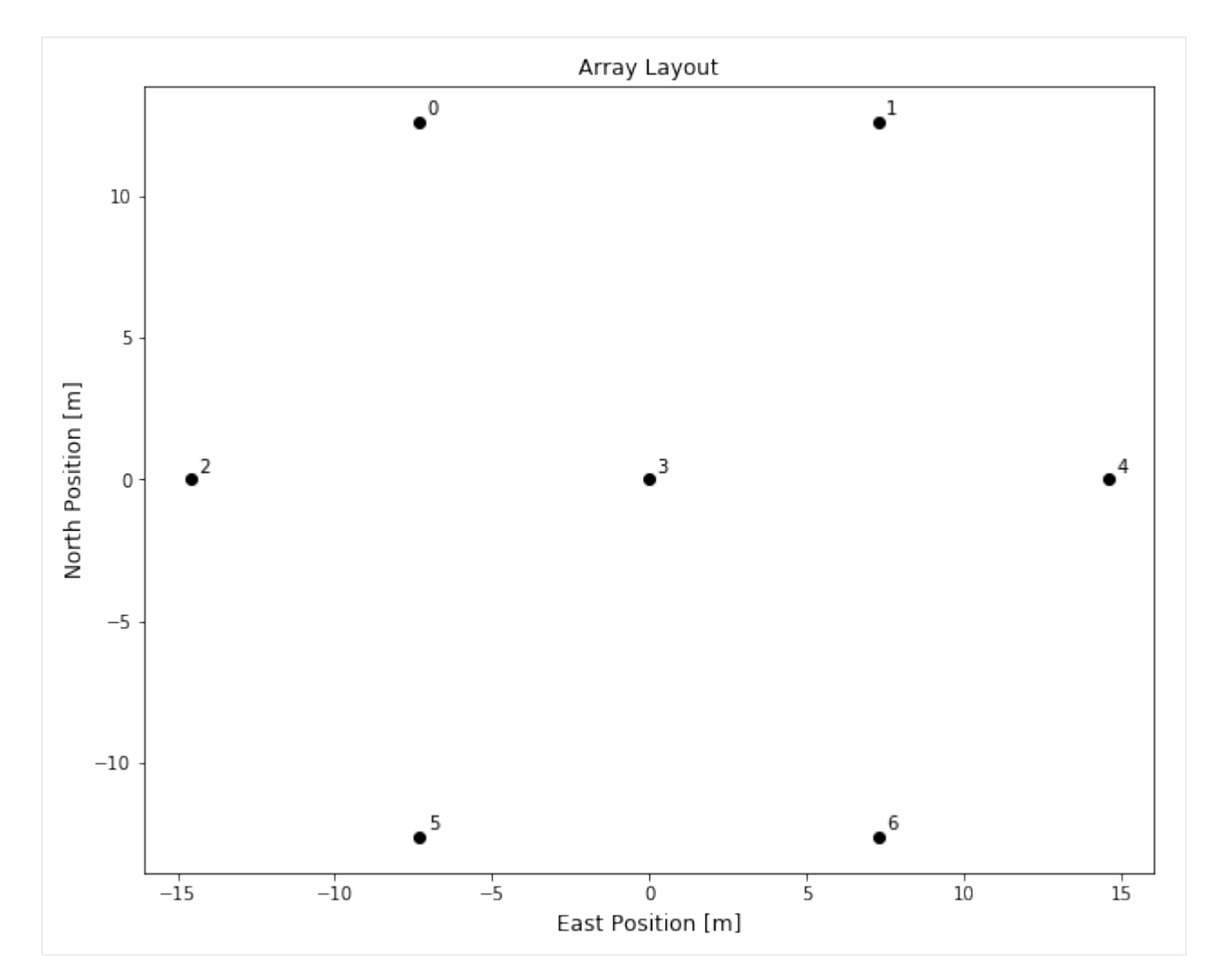

The data attribute can be used to access the UVData object used to store the simulated data and metadata:

```
[7]: from pyuvdata import UVData
    isinstance(sim.data, UVData)
```

```
[7]: True
```
We'll use a standard waterfall plot throughout the notebook to show the progress of the simulation:

```
[8]: def waterfall(
        vis, freqs=sim.freqs * 1e3, lsts=sim.lsts,
         vmax=None, vrange=None, title=None,
    ):
         \frac{1}{n}""
        A wrapper around the uvtools' waterfall function providing some
         extra labelling and plot adjustment.
         "''"''"''"fig, ax = plt.subplots(2,1, sharex=True, sharey=True, figsize=(12,10)
         )
         if title is not None:
             ax[0].set_title(title, fontsize=12)
```

```
plt.sca(ax[0])
uvtools.plot.waterfall(
    vis, mode='log', mx=vmax, drng=vrange,
    extent=(freqs.min(), freqs.max(), lsts.min(), lsts.max())
\lambdaplt.colorbar(label=r'log$_{10}$(Vis/Jy)')
plt.ylabel("LST", fontsize=12)
plt.sca(ax[1])
uvtools.plot.waterfall(
   vis,
    mode='phs',
    cmap='twilight',
    extent=(freqs.min(), freqs.max(), lsts.min(), lsts.max())
\lambdaplt.colorbar(label='Phase [rad]')
plt.xlabel("Frequency [MHz]", fontsize=12)
plt.ylabel("LST", fontsize=12)
```
#### **Adding Effects**

Effects may be added to a simulation by using the add method. This method takes one argument and variable keyword arguments: the required argument component may be either a string identifying the name of a hera\_sim class (or an alias thereof, see below), or a callable object that has either  $1sts$  or  $freqs$  (or both) as a parameter(s) and returns an object with shape (lsts.size, freqs.size) or (freqs.size,) (granted, the Simulator does not do a check on the input parameters or the shape of returned values, but passing a callable object that returns something incorrectly shaped will likely result in an exception being raised). Let's walk through an example.

#### **A Simple Example**

Let's begin by simulating diffuse foregrounds. To do this, we'll need to specify a sky temperature model and a beam area interpolator object (or array of values corresponding to a frequency-dependent beam size). Let's use the sky temperature model and beam polynomial fit for H1C:

```
[9]: from hera_sim.interpolators import Beam
    from hera_sim.noise import HERA_Tsky_mdl
    from hera_sim.data import DATA_PATH
    # HERA_Tsky_mdl is a dictionary with keys 'xx' and 'yy'
    Tsky_mdl = HERA_Tsky_mdl['xx']
    # there are useful files in the data directory, with this being one
    beamfile = os.path.join(DATA_PATH, "HERA_H1C_BEAM_POLY.npy")
    # we can make a beam interpolation object from a path to a .npy file
    omega p = Beam(beamfile)
    # now to add the foregrounds
    sim.add("diffuse_foreground", Tsky_mdl=Tsky_mdl, omega_p=omega_p)
```
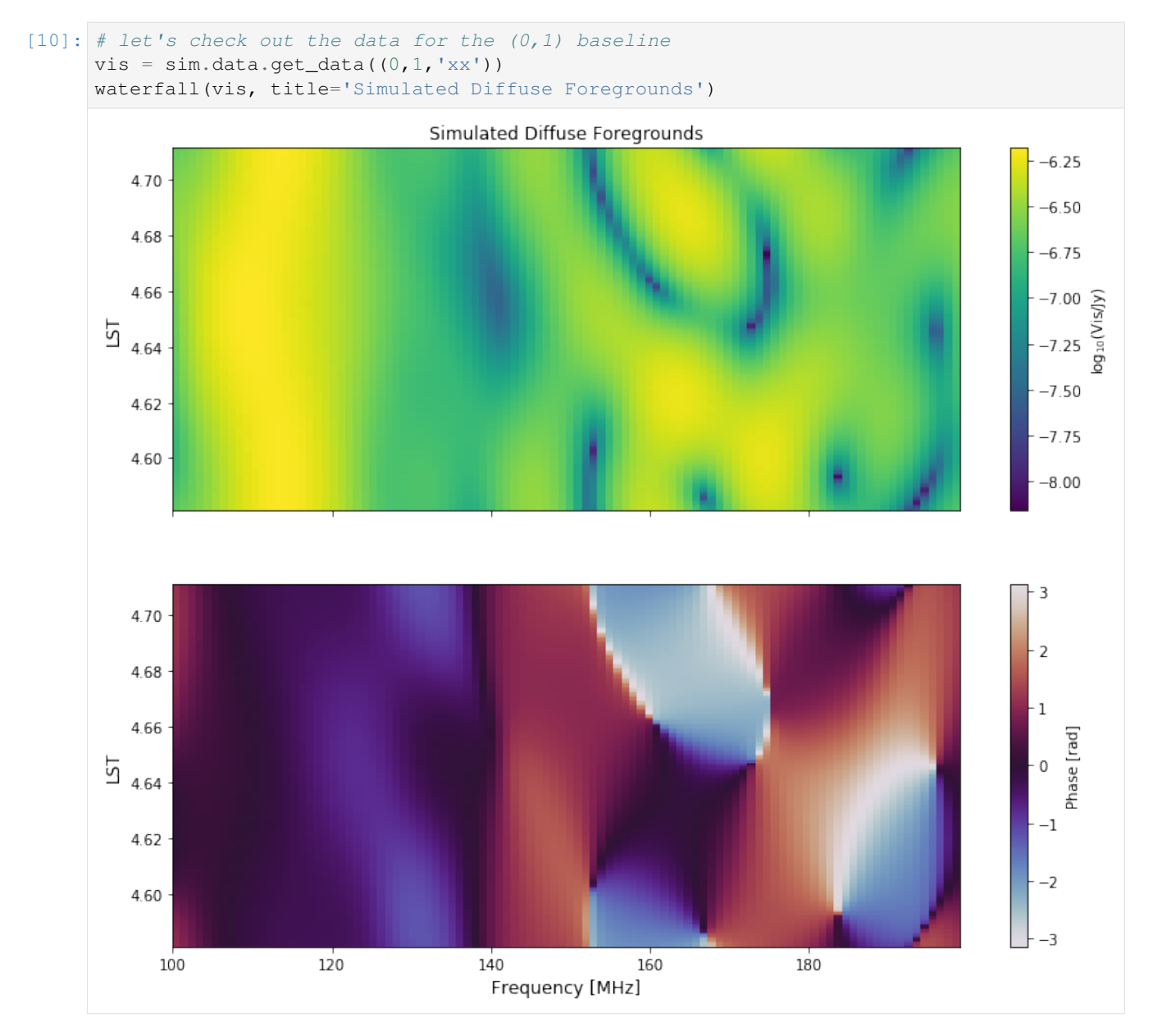

Now, whenever an effect is simulated using the add method, that effect (and any non-default optional parameters used) is logged: a note of what was simulated is put into the object's history, and the information is also stored in a hidden attribute \_components.

```
[11]: print(sim.data.history)
```

```
hera_sim v1.0.0: Added DiffuseForeground using kwargs:
Tsky_mdl = <hera_sim.interpolators.Tsky object at 0x7fb870d28b50>
omega_p = <hera_sim.interpolators.Beam object at 0x7fb86dbd3390>
```

```
[12]: sim._components
```

```
[12]: {'diffuse_foreground': {'Tsky_mdl': <hera_sim.interpolators.Tsky at 0x7fb870d28b50>,
        'omega_p': <hera_sim.interpolators.Beam at 0x7fb86dbd3390>}}
```
Note that the actual visibility simulated is not cached, but rather the parameters necessary for recreating are saved and

can be used to later re-simulate the effect. Now, the diffuse foreground simulator uses a random number generator, so if we want to ensure repeatability, we have to make sure it's seeded in some repeatable way. . .

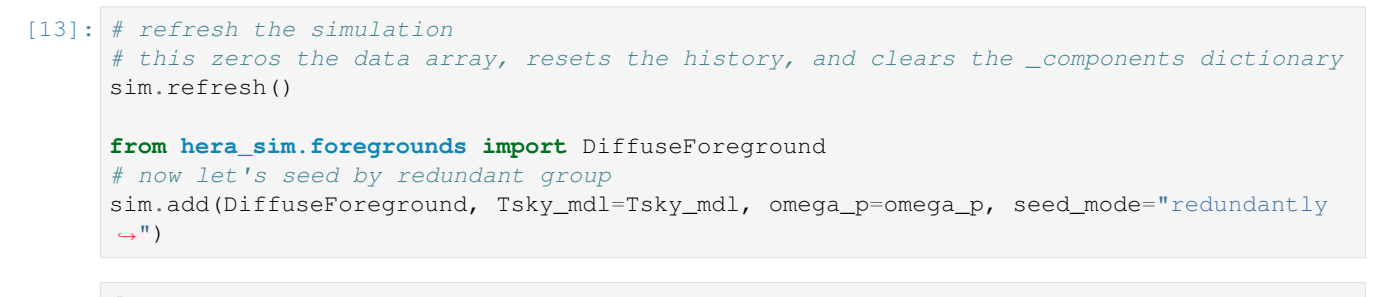

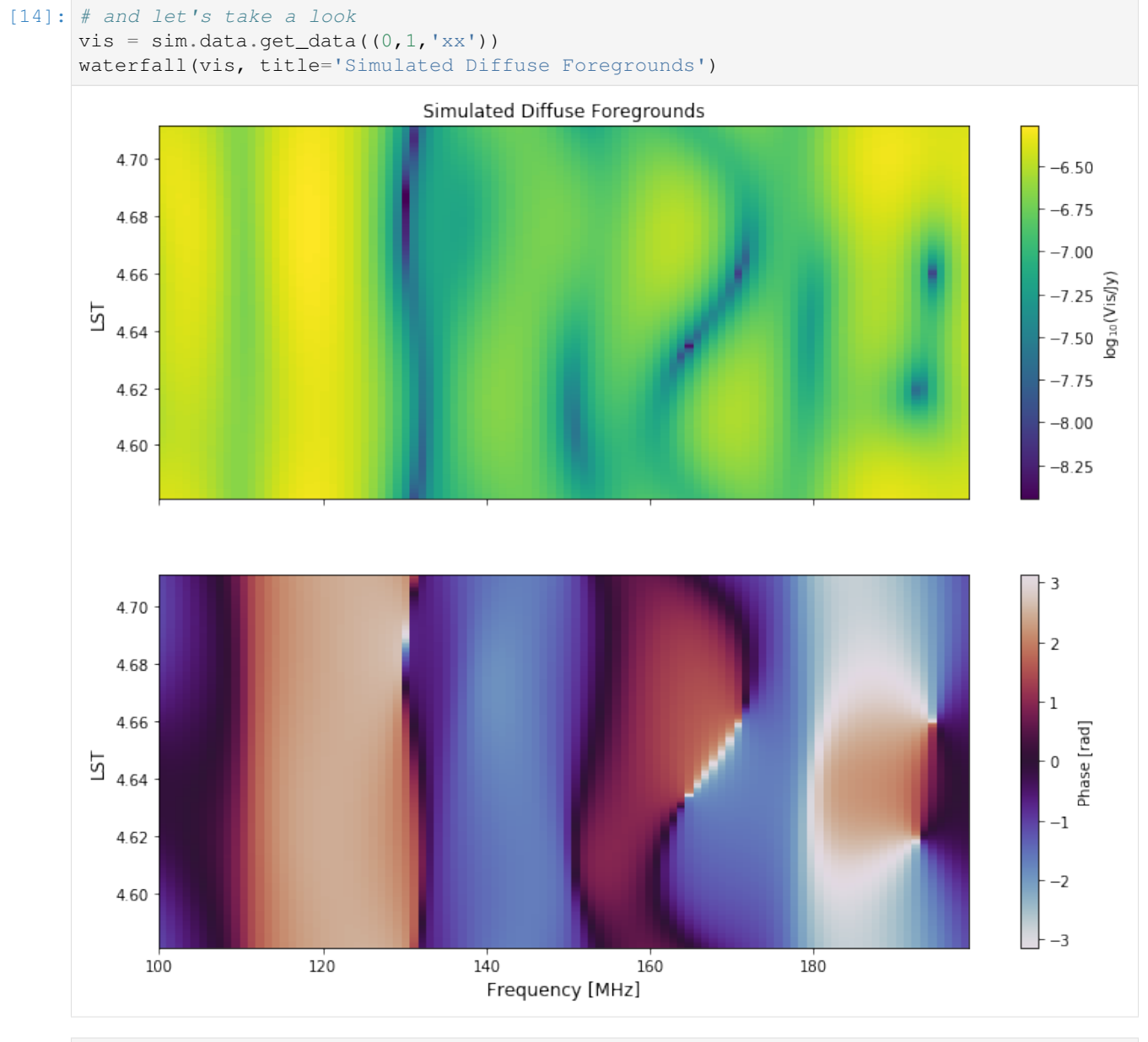

<sup>[15]:</sup> # as for the history print(sim.data.history)

```
hera_sim v1.0.0: Added DiffuseForeground using kwargs:
Tsky_mdl = <hera_sim.interpolators.Tsky object at 0x7fb870d28b50>
omega_p = <hera_sim.interpolators.Beam object at 0x7fb86dbd3390>
seed_mode = redundantly
```

```
[16]: # and the _components
     sim._components
```

```
[16]: {hera_sim.foregrounds.DiffuseForeground: {'Tsky_mdl': <hera_sim.interpolators.Tsky at
      ˓→0x7fb870d28b50>,
       'omega_p': <hera_sim.interpolators.Beam at 0x7fb86dbd3390>,
        'seed_mode': 'redundantly'}}
```
Note that using the DiffuseForeground class to simulate the effect caused the Simulator to log the component using the class itself as the key.

```
[17]: # we can even re-simulate the effect
     vis_copy = sim.get(DiffuseForeground, ant1=0, ant2=1, pol='xx')
     np.all(np.isclose(vis,vis_copy))
```
 $[17]:$  True

```
[18]: # but do baselines within a redundant group agree?
```

```
for reds in sim._get_reds():
         red_grp = [sim.data.baseline_to_antnums(red) for red in reds]
         print(list(red_grp))
      [(0, 0), (1, 1), (2, 2), (3, 3), (4, 4), (5, 5), (6, 6)][(0, 1), (2, 3), (3, 4), (5, 6)][(0, 2), (1, 3), (3, 5), (4, 6)][(0, 3), (1, 4), (2, 5), (3, 6)][(0, 4), (2, 6)][(0, 5), (1, 6)][(0, 6)]
      [(1, 2), (4, 5)][ (1, 5) ][(2, 4)][19]: np.all(
         np.isclose(sim.data.get_data(0,1), sim.data.get_data(2,3))
      \lambda[19]: True
```
A final note on this: when the seed\_mode parameter is set to "redundantly", a seed is generated for each redundant group, and that seed is used to ensure that each baseline within a redundant group observes the same realization of the effect; the only other mode that's currently supported is "once", which just seeds the random number generator once before any effects are simulated.

#### **Filtering Effects**

The add method also allows for an optional keyword argument vis filter. This may be an iterable of arbitrary length, or an iterable of keys of various lengths. This is still under-developed and may have a different implementation in the near future, so this section will not go into any detail about how it works.

As a quick example, let's choose our filter so that only the ' $x^2$  polarization for the baseline (0, 1) (and its conjugate) is simulated. To check that it works, we'll test that the antennas' autoc

```
[20]: sim.refresh()
      sim.add("noiselike_eor", vis_filter=(0,1,'xx'))
     np.all(sim.data.get_data(0, 0, 'xx') == 0)
```

```
[20]: True
```

```
[21]: np.all(sim.data.get_data(0,1,'xx') != 0) and np.all(sim.data.get_data(1,0,'xx') != 0)
```
[21]: True

#### **Ordering of Effects**

Some of the effects that can be simulated act on visibilities additively, whereas others act multiplicatively. The Simulator class keeps track of the order in which simulation components have been added, and issues warnings if the simulation components have been added out of order. In particular, it issues warnings if a multiplicative model is added to an empty set of visibilities or if an absolute visibility is added after a multiplicative effect has been added. Let's check it out.

```
[22]: # first, let's add a multiplicative effect
     gains = sim.add("gains", seed_mode="once", ret_vis=True)
```
Note that you can set the ret\_vis parameter to True in order to have the add method return the effect it calculated. In this case, it's a dictionary whose keys are antenna numbers and whose values are complex gains as a function of frequency.

```
[23]: # take a quick peek at the gains
     fig = plt.figure(figsize=(11,7))ax = fig.add_subplot(111)
     ax.plot(sim.freqs * 1e3, np.abs(gains[0]))ax.set_xlabel("Frequency [MHz]", fontsize=12)
     ax.set_ylabel("Gain Amplitude", fontsize=12)
     plt.show()
```
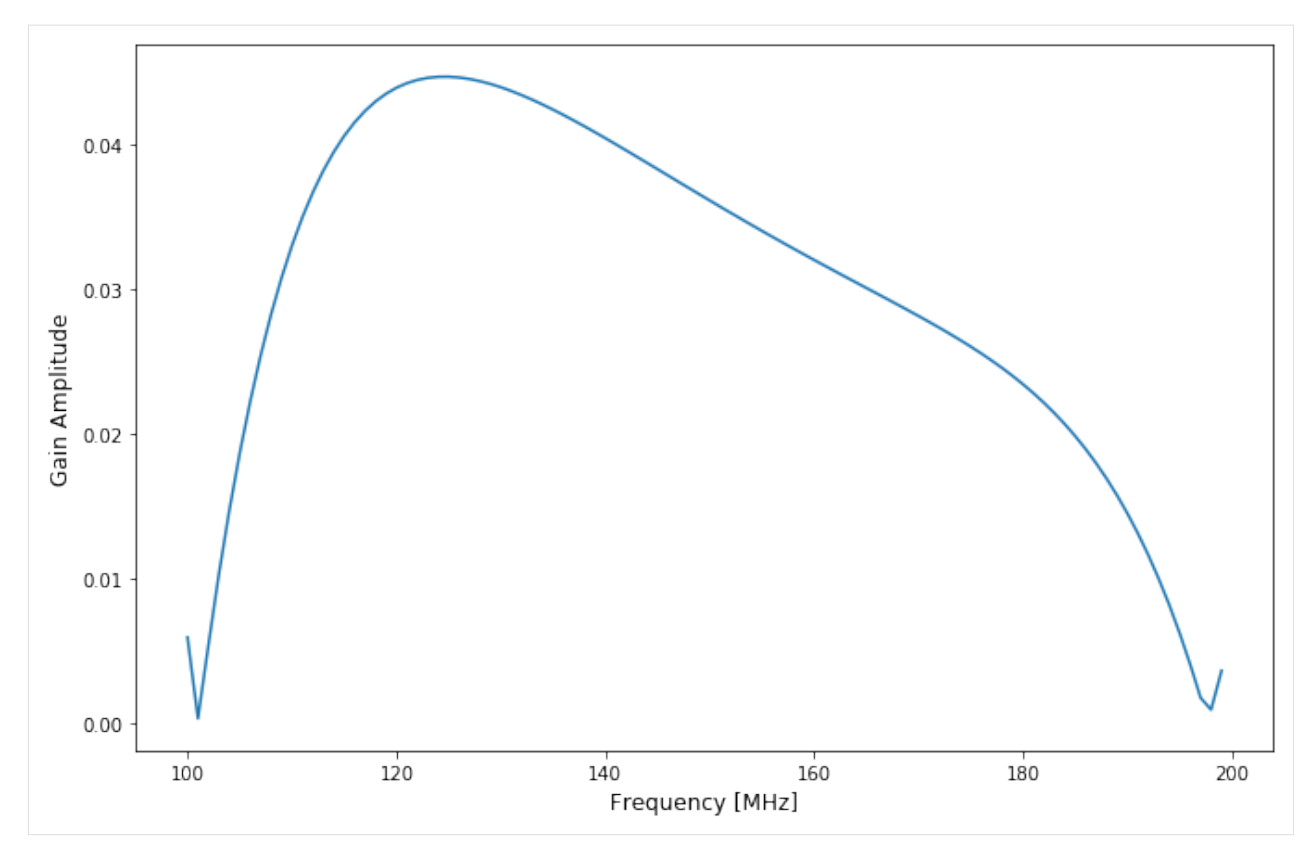

Now let's try to add an additive effect, like EoR.

```
[24]: sim.add("noiselike_eor")
```

```
You are adding visibilities to a data array *after* multiplicative effects have been,
˓→introduced.
```
Voila! The Simulator knows that a multiplicative effect (bandpass gains) have already been applied to the data and issues a warning when an additive effect is added afterward. Now let's refresh the simulation and check what happens if we try to add gains immediately after.

```
[25]: sim.refresh()
```

```
[26]: # now try adding a multiplicative effect to a fresh simulation
     gains = sim.add("gains", seed_mode="once", ret_vis=True)
```

```
You are trying to compute a multiplicative effect, but no visibilities have been
˓→simulated yet.
```

```
[27]: # the effect is still simulated, but of course nothing happens
     bool(gains) and np.all(sim.data.data_array == 0)
```

```
[27]: True
```

```
[28]: # note, however, that this warning is only issued once
     sim.add("gains")
```
#### **Using Custom Components**

You can also use custom-defined callable objects as simulation components. Here's an example using a function:

```
[29]: # first, make up a function
     def mock_vis(lsts, freqs):
         return np.ones((lsts.size, freqs.size), dtype=np.complex)
      # then refresh the sim and add the effect
     sim.refresh()
     sim.add(mock_vis)
     You are attempting to compute a component but have not specified an ``is_
      →multiplicative`` attribute for the component. The component will be added under the
      ˓→assumption that it is *not* multiplicative.
[30]: # and now let's see what it's logged as
     print(sim.data.history)
     hera_sim v1.0.0: Added mock_vis using kwargs:
[31]: # as for the components dictionary
     sim._components
```

```
[31]: {<function __main__.mock_vis(lsts, freqs)>: {}}
```
Note that a warning is raised if a user-defined function (or callable class) does not have an is multiplicative attribute—this will be the case for *all* functions, but class implementations can have such an attribute defined.

#### **Registering Classes**

To wrap this section up, let's briefly cover how the Simulator class knows what to look for when the add method is called. All of the simulation components defined in the hera\_sim repo are designed as callable classes which inherit from a registry. A new registry can be created by defining a class and decorating it with the registry decorator:

```
[32]: from hera_sim import registry
     @registry
     class ExampleRegistry:
         is_multiplicative = False
         pass
     class MockVis(ExampleRegistry):
         _1aliases_ = ("mock_vis_alias",)
         def __call__(self, lsts, freqs):
             return np.ones((lsts.size, freqs.size), dtype=np.complex)
```
The above cell defines a new registry called ExampleRegistry and creates a class MockVis that is tracked by ExampleRegistry. Since the registry has its is\_multiplicative attribute set to False, any class that inherits from it (and does not change the attribute's value) will also be considered an additive model.

```
[33]: ExampleRegistry._models
```

```
[33]: {'MockVis': __main__.MockVis}
```
[34]: MockVis.is\_multiplicative

[34]: False

Since the MockVis class has "mock\_vis\_alias" as one of the entries in its \_\_aliases\_\_ attribute, it can be discovered with that string:

```
[35]: sim.refresh()
      sim.add("mock_vis_alias")
```

```
[36]: np.all(sim.data.data_array == 1)
```
[36]: True

[37]: print(sim.data.history)

hera\_sim v1.0.0: Added MockVis using kwargs:

[38]: sim.\_components

```
[38]: {'mock_vis_alias': {}}
```
If you try to add a component that is not discoverable, then an exception will be raised and you'll be shown a list of known aliases:

```
[39]: # show the message this way to let the rest of the kernel run
     try:
         sim.add("not_a_known_model")
     except AttributeError as err:
         print(err)
     The component 'not_a_known_model' wasn't found. The following aliases are known:
      →cross_coupling_xtalk, thermal_noise, noiselikeeor, gen_gains, gen_reflection_gains,
      ˓→impulse, gen_cross_coupling_xtalk, diffuseforeground, rfi_dtv, sigchain_reflections,
      ˓→ rfi_impulse, diffuse_foreground, gen_whitenoise_xtalk, white_noise_xtalk, dtv,
      →pointsourceforeground, hexarray, bandpass, gains, stations, rfi_stations,
      →lineararray, reflections, mockvis, thermalnoise, whitenoisecrosstalk, scatter, mock_
      →vis_alias, crosscouplingcrosstalk, bandpass_gain, noiselike_eor, pntsrc_foreground,
      ˓→rfi_scatter
```
If you would like to see what classes are registered and discoverable by the Simulator class, then you can use the list\_discoverable\_components function:

```
[40]: hera_sim.list_discoverable_components()
     hera_sim.antpos.LinearArray
     hera_sim.antpos.HexArray
     hera_sim.foregrounds.DiffuseForeground
     hera_sim.foregrounds.PointSourceForeground
     hera_sim.noise.ThermalNoise
     hera_sim.rfi.Stations
     hera_sim.rfi.Impulse
     hera_sim.rfi.Scatter
     hera_sim.rfi.DTV
     hera_sim.sigchain.Bandpass
     hera_sim.sigchain.Reflections
     hera_sim.sigchain.CrossCouplingCrosstalk
                                                                                 (continues on next page)
```

```
hera_sim.sigchain.WhiteNoiseCrosstalk
hera_sim.eor.NoiselikeEoR
__main__.MockVis
```
One final caveat: currently, the add method is implemented so that an exception is raised when a user-defined function that does not exist in the global namespace is passed as the component. So, if you want to import a simulation component *that is implemented as a function* from some other module, then be sure to import the function into the global namespace.

#### **The run\_sim Method**

The Simulator class also features the run\_sim method, which allows you to run an entire simulation by either specifying a dictionary whose keys are strings that specify simulation components (or acceptable aliases) compatible with the add method and whose values are the optional parameter settings for the simulation components.

#### **An Example**

Let's keep the example short and sweet: diffuse foregrounds with bandpass gains.

```
[41]: # first, refresh the simulation to reset the history and _components
     sim.refresh()
      # now make a dictionary of simulation parameters
     sim_params = {
         "diffuse_foreground" : {
             "Tsky_mdl" : Tsky_mdl, "omega_p" : omega_p, "seed_mode" : "redundantly"
         },
         "gains" : {"seed_mode" : "once"}
      }
     sim.run_sim(**sim_params)
```

```
[42]: # and let's inspect the history
     print(sim.data.history)
     hera_sim v1.0.0: Added DiffuseForeground using kwargs:
```

```
Tsky_mdl = <hera_sim.interpolators.Tsky object at 0x7fb870d28b50>
omega_p = <hera_sim.interpolators.Beam object at 0x7fb86dbd3390>
seed_mode = redundantly
hera_sim v1.0.0: Added Bandpass using kwargs:
seed_mode = once
```
We can also use a YAML file to control the simulation. Note the use of the YAML tags ! Tsky and ! Beam; these are defined in the <u>yaml</u> constructors module, and they use the Tsky and Beam classes, respectively, from the interpolators module to construct an interpolation object from the provided datafile (and optional interp kwargs dictionary). Note that currently these classes assume that relative paths are intended to be relative to the hera\_sim.data directory, but this behavior may change in the future.

```
[43]: \# let's first make a configuration file
     import tempfile
     tempdir = tempfile.mkdtemp()
     config = os.path.join(tempdir, "example.yaml")
```

```
with open(config, 'w') as cfg:
   cfg.write(
"""
diffuse_foreground:
   Tsky_mdl: !Tsky
        datafile: HERA_Tsky_Reformatted.npz
    omega_p: !Beam
        datafile: HERA_H1C_BEAM_POLY.npy
   seed_mode: redundantly
gains:
   seed_mode: once
\overline{u}"" "
)
# now refresh the simulation and run the new simulation
sim.refresh()
sim.run_sim(config)
```

```
[44]: # again let's look at the history
```

```
print(sim.data.history)
```

```
hera_sim v1.0.0: Added DiffuseForeground using kwargs:
Tsky_mdl = <hera_sim.interpolators.Tsky object at 0x7fb8704b5cd0>
omega_p = <hera_sim.interpolators.Beam object at 0x7fb86e8598d0>
seed_mode = redundantly
hera_sim v1.0.0: Added Bandpass using kwargs:
seed_mode = once
```

```
[45]: # and the components
     sim._components
```

```
[45]: {'diffuse_foreground': {'Tsky_mdl': <hera_sim.interpolators.Tsky at 0x7fb8704b5cd0>,
       'omega_p': <hera_sim.interpolators.Beam at 0x7fb86e8598d0>,
       'seed_mode': 'redundantly'},
      'gains': {'seed_mode': 'once'}}
```
Finally, you can return individual components from a simulation like so:

```
[46]: # return some things, but not all things
     sim_params["diffuse_foreground"]["ret_vis"] = True
     sim_params["pntsrc_foreground"] = {"seed_mode" : "redundantly", "ret_vis" : True}
     # reorder so that multiplicative effects come last
     new_sim_params = {"diffuse_foreground" : {}, "pntsrc_foreground" : {}, "gains" : {}}
     new_sim_params.update(sim_params)
     # refresh the simulation and run
     sim.refresh()
     results = dict(sim.run_sim(**new_sim_params))
[47]: # tada!
```
results.keys()

```
[47]: dict_keys(['diffuse_foreground', 'pntsrc_foreground'])
```

```
[48]: np.all(results['diffuse_foreground'].dtype == np.complex)
[48]: True
[49]: results['diffuse_foreground'].shape == sim.data.data_array.shape
[49]: True
[50]: np. all(np.isclose(results['diffuse_foreground'], sim.get("diffuse_foreground"))
      \lambda[50]: True
[51]: sim.refresh()
     sim.add("noiselike_eor", vis_filter=(0,1,'xx'))
```
[ ]:

The following tutorial will help you learn how to interface with the  $\text{defaults}$  module:

#### **1.2.3 Guide for hera\_sim Defaults and Simulator**

This notebook is intended to be a guide for interfacing with the hera\_sim.defaults module and using the hera\_sim.Simulator class with the run\_sim class method.

```
[1]: import os
    import numpy as np
    import matplotlib.pyplot as plt
    import yaml
    import uvtools
    import hera_sim
    from hera_sim import Simulator
    from hera_sim.data import DATA_PATH
    from hera_sim.config import CONFIG_PATH
    %matplotlib inline
    /home/bobby/HERA/dev/fix_tutorial/hera_sim/hera_sim/visibilities/__init__.py:27:
     ˓→UserWarning: PRISim failed to import.
      warnings.warn("PRISim failed to import.")
    /home/bobby/HERA/dev/fix_tutorial/hera_sim/hera_sim/visibilities/__init__.py:33:
     ˓→UserWarning: VisGPU failed to import.
      warnings.warn("VisGPU failed to import.")
    /home/bobby/HERA/dev/fix_tutorial/hera_sim/hera_sim/__init__.py:36: FutureWarning:
    In the next major release, all HERA-specific variables will be removed from the
     →codebase. The following variables will need to be accessed through new class-like
     ˓→structures to be introduced in the next major release:
    noise.HERA_Tsky_mdl
    noise.HERA_BEAM_POLY
    sigchain.HERA_NRAO_BANDPASS
    rfi.HERA_RFI_STATIONS
    Additionally, the next major release will involve modifications to the package's API,
     →which move toward a regularization of the way in which hera_sim methods are
     \rightarrowinterfaced with; in particular, changes will be made such that the Simulator class.
     \rightarrow is the most intuitive way of interfacing with the hera sim package feat Q pures on next page)
```
FutureWarning)

We'll be using the uvtools.plot.waterfall function a few times throughout the notebook, but with a standardized way of generating plots. So let's write a wrapper to make these plots nicer:

```
[2]: # let's wrap it so that it'll work on Simulator objects
    def waterfall(sim, antpairpol):
         "''"For reference, sim is a Simulator object, and antpairpol is a tuple with the
        form (ant1, ant2, pol).
        "''"''"''"''"freqs = np.unique(sim.data.freq_array) * 1e-9 # GHzlsts = np.unique(sim.data.lst_array) # radians
        vis = sim.data.get_data(antpairpol)
        # extent format is [left, right, bottom, top], vis shape is (NTIMES, NFREQS)
        extent = [freqs.min(), freqs.max(), lsts.max(), lsts.min()]
        fig = plt.figure(figsize=(12,8))axes = fig.subplots(2,1, sharex=True)
        axes[1].set_xlabel('Frequency [GHz]', fontsize=12)
        for ax in axes:
            ax.set_ylabel('LST [rad]', fontsize=12)
        fig.sca(axes[0])
        cax = uvtools.plot.waterfall(vis, mode='log', extent=extent)
        fig.colorbar(cax, label=r'$\log_{10}(V$/Jy)')
        fig.sca(axes[1])
        cax = uvtools.plot.waterfall(vis, mode='phs', extent=extent)
        fig.colorbar(cax, label='Phase [rad]')
        plt.tight_layout()
        plt.show()
```

```
[3]: # while we're preparing things, let's make a dictionary of default settings for
    # creating a Simulator object
    # choose a modest number of frequencies and times to simulate
    NFREQ = 128NTIMES = 32# choose the channel width so that the bandwidth is 100 MHz
    channel_width = 1e8 / NFREQ
    # use just two antennas
    ants = \{0:(20.0, 20.0, 0), 1:(50.0, 50.0, 0)\}# use cross- and auto-correlation baselines
    no_autos = False
    # actually make the dictionary of initialization parameters
    init_params = {'n_freq':NFREQ, 'n_times':NTIMES, 'antennas':ants,
                    'channel_width':channel_width, 'no_autos':no_autos}
```

```
[4]: # turn off warnings; remove this cell in the future when this isn't a feature
    hera_sim.defaults._warn = False
```
#### **Defaults Basics**

Let's first go over the basics of the defaults module. There are three methods that serve as the primary interface between the user and the defaults module: set, activate, and deactivate. These do what you'd expect them to do, but the set method requires a bit of extra work to interface with if you want to set custom default parameter values. We'll cover this later; for now, we'll see how you can switch between defaults characteristic to different observing seasons. Currently, we support default settings for the H1C observing season and the H2C observing season, and these may be accessed using the strings 'h1c' and 'h2c', respectively.

```
[5]: # first, let's note that the defaults are initially deactivated
    hera_sim.defaults._override_defaults
```
[5]: False

```
[6]: # so let's activate the season defaults
    hera_sim.defaults.activate()
    hera_sim.defaults._override_defaults
```
[6]: True

```
[7]: # now that the defaults are activated, let's see what some differences are
    # note that the defaults object is initialized with H1C defaults, but let's
    # make sure that it's set to H1C defaults in case this cell is rerun later
    hera_sim.defaults.set('h1c')
    h1c_beam = hera_sim.noise._get_hera_bm_poly()
    h1c_bandpass = hera_sim.sigchain._get_hera_bandpass()
    # now change the defaults to the H2C observing season
    hera_sim.defaults.set('h2c')
    h2c_beam = hera_sim.noise._get_hera_bm_poly()
    h2c_bandpass = hera_sim.sigchain._get_hera_bandpass()
    # now compare them
    print("H1C Defaults:\n \nBeam Polynomial: \n{}\nBandpass Polynomial: \n{}\n".
    ˓→format(h1c_beam, h1c_bandpass))
    print("H2C Defaults:\n \nBeam Polynomial: \n{}\nBandpass Polynomial: \n{}\n".
    ˓→format(h2c_beam, h2c_bandpass))
    H1C Defaults:
    Beam Polynomial:
    [ 8.07774113e+08 -1.02194430e+09 5.59397878e+08 -1.72970713e+08
      3.30317669e+07 -3.98798031e+06 2.97189690e+05 -1.24980700e+04
      2.27220000e+02]
    Bandpass Polynomial:
    [-2.04689451e+06 1.90683718e+06 -7.41348361e+05 1.53930807e+05
     -1.79976473e+04 1.12270390e+03 -2.91166102e+01]
    H2C Defaults:
```

```
Beam Polynomial:
    [ 1.36744227e+13 -2.55445530e+13 2.14955504e+13 -1.07620674e+13
      3.56602626e+12 -8.22732117e+11 1.35321508e+11 -1.59624378e+10
      1.33794725e+09 -7.75754276e+07 2.94812713e+06 -6.58329699e+04
      6.52944619e+02]
    Bandpass Polynomial:
    [ 1.56076423e+17 -3.03924841e+17 2.72553042e+17 -1.49206626e+17
      5.56874144e+16 -1.49763003e+16 2.98853436e+15 -4.48609479e+14
      5.07747935e+13 -4.29965657e+12 2.67346077e+11 -1.18007726e+10
      3.48589690e+08 -6.15315646e+06 4.88747021e+04]
[8]: # another thing
    fqs = npu.linspace(0.1, 0.2, 1024)
    lsts = npu. linspace(0, 2 \star np. pi, 100)
    noise = hera_sim.noise.thermal_noise
    hera_sim.defaults.set('h1c')
    np.random.seed(0)
    h1c\_noise = noise(fqs, lsts)
    hera_sim.defaults.set('h2c')
    np.random.seed(0)
    h2c\_noise = noise(fqs, lsts)
    np.random.seed(0)
    still_h2c_noise = noise(fqs,lsts)
    # passing in a kwarg
    np.random.seed(0)
    other_noise = noise(fqs,lsts,omega_p=np.ones(fqs.size))
    # check things
    print("H1C noise identical to H2C noise? {}".format(np.all(h1c_noise==h2c_noise)))
    print("H2C noise identical to its other version? \{ )".format(np.all(h2c_noise==still_
     \rightarrowh2c noise)))
    print ("Either noise identical to other noise? \int)".format (np.all(h1c_noise==other
    ˓→noise)
                                                               or np.all(h2c_noise==other_
    ˓→noise)))
    H1C noise identical to H2C noise? False
    H2C noise identical to its other version? True
    Either noise identical to other noise? False
[9]: # check out what the beam and bandpass look like
    seasons = ('h1c', 'h2c')beams = \{ 'h1c': h1c\} beam, 'h2c': h2c\}bps = {'h1c': h1c_bandpass, 'h2c': h2c_bandpass}
    fig = plt.figure(figsize=(12,10))axes = fig.subplots(2,2)for j, ax in enumerate(axes[:,0]):
        seas = seasons[i]ax.set_xlabel('Frequency [MHz]', fontsize=12)
        ax.set_ylabel('Beam Size [sr]', fontsize=12)
```

```
ax.set_title('HERA {} Beam Model'.format(seas.upper()), fontsize=12)
```

```
(continued from previous page)
```
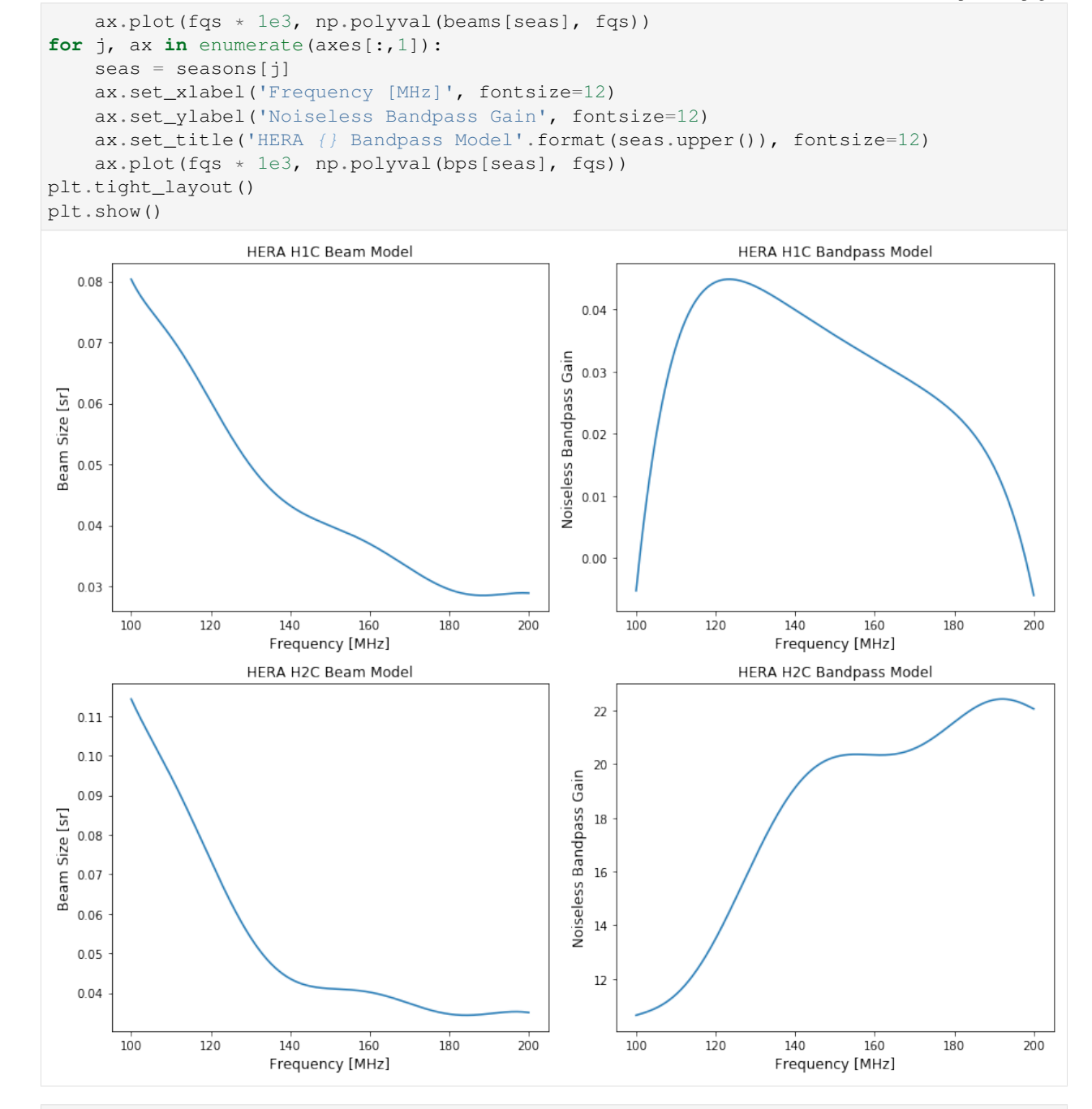

[10]: # let's look at the configuration that's initially loaded in hera sim.defaults. raw config

```
[10]: {'foregrounds': {'diffuse_foreground': {'Tsky_mdl': <hera_sim.interpolators.Tsky at
      ˓→0x7f52e274cd90>,
         'omega_p': <hera_sim.interpolators.Beam at 0x7f52e27561d0>}},
      'io': {'empty_uvdata': {'start_freq': 46920776.3671875,
        'channel_width': 122070.3125,
        'integration_time': 8.59}},
       'noise': {'_get_hera_bm_poly': {'bm_poly': 'HERA_H2C_BEAM_POLY.npy'},
        'resample_Tsky': {'Tsky': 180.0, 'mfreq': 0.18, 'index': -2.5},
```

```
'sky_noise_jy': {'inttime': 8.59},
        'thermal_noise': {'Tsky_mdl': <hera_sim.interpolators.Tsky at 0x7f52e275e810>,
         'omega_p': <hera_sim.interpolators.Beam at 0x7f52e275eb10>,
         'Trx': 0,
         'inttime': 8.59}},
       'rfi': {'_get_hera_stations': {'rfi_stations': 'HERA_H2C_RFI_STATIONS.npy'},
        'rfi_impulse': {'chance': 0.001, 'strength': 20.0},
        'rfi_scatter': {'chance': 0.0001, 'strength': 10.0, 'std': 10.0},
        'rfi_dtv': {'freq_min': 0.174,
        'freq_max': 0.214,
        'width': 0.008,
        'chance': 0.0001,
        'strength': 10.0,
         'strength_std': 10.0}},
       'sigchain': {' get hera bandpass': {'bandpass': 'HERA H2C BANDPASS.npy'},
        'gen_bandpass': {'gain_spread': 0.1},
        'gen_whitenoise_xtalk': {'amplitude': 3.0},
        'gen_cross_coupling_xtalk': {'amp': 0.0, 'dly': 0.0, 'phs': 0.0}}}
[11]: # and what about the set of defaults actually used?
     hera_sim.defaults._config
[11]: {'Tsky_mdl': <hera_sim.interpolators.Tsky at 0x7f52e275e810>,
       'omega_p': <hera_sim.interpolators.Beam at 0x7f52e275eb10>,
       'start_freq': 46920776.3671875,
       'channel_width': 122070.3125,
       'integration_time': 8.59,
       'bm_poly': 'HERA_H2C_BEAM_POLY.npy',
       'Tsky': 180.0,
       'mfreq': 0.18,
       'index': -2.5,
       'inttime': 8.59,
       'Trx': 0,
       'rfi_stations': 'HERA_H2C_RFI_STATIONS.npy',
       'chance': 0.0001,
       'strength': 10.0,
       'std': 10.0,
       'freq_min': 0.174,
       'freq_max': 0.214,
       'width': 0.008,
       'strength_std': 10.0,
       'bandpass': 'HERA_H2C_BANDPASS.npy',
       'gain_spread': 0.1,
       'amplitude': 3.0,
       'amp': 0.0,
       'dly': 0.0,
       'phs': 0.0}
[12]: # let's make two simulator objects
      sim1 = Simulator(*<i>init_p</i> arrangements)sim2 = Simulator(**init_params)
[13]: # parameters for two different simulations
     hera sim.defaults.set('h1c')
     sim1params = {'pntsrc_foreground': {},
                    'noiselike_eor': {},
                                                                                 (continues on next page)
```
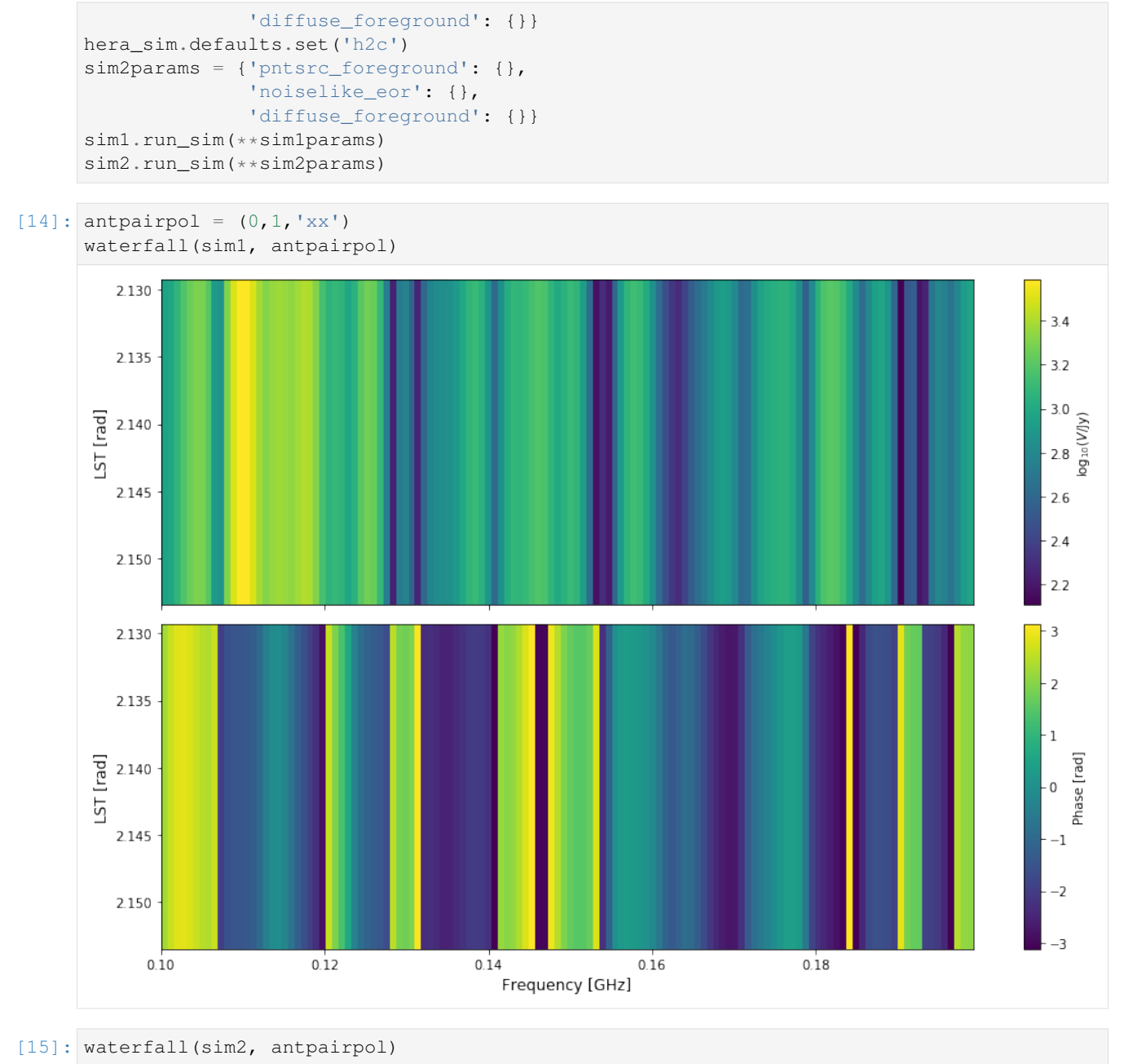

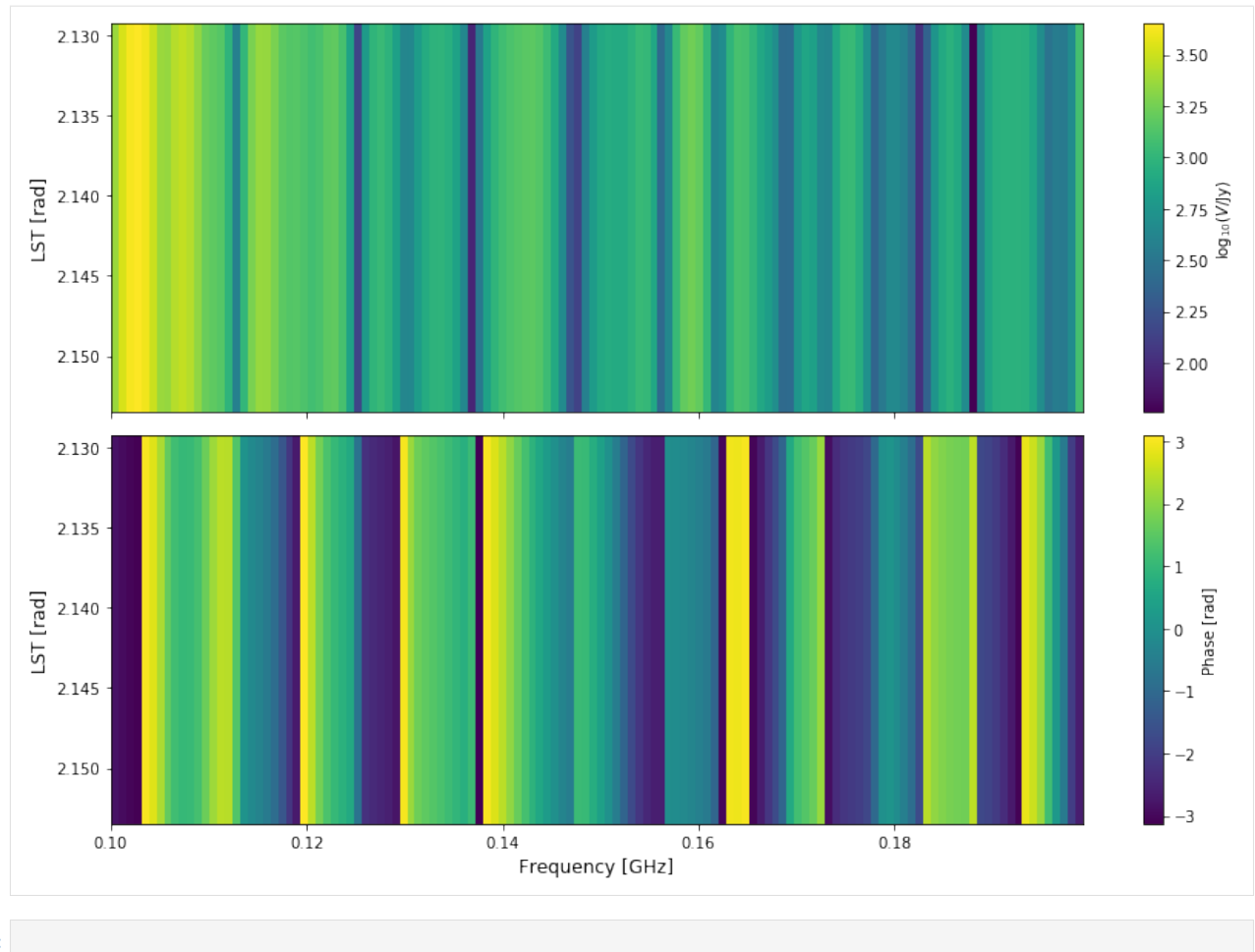

[ ]:

The following tutorial will give you an overview of how to use hera\_sim from the command line:

#### **1.2.4 Running hera\_sim from the command line**

As of v0.2.0 of hera\_sim, quick-and-dirty simulations can be run from the command line by creating a configuration file and using hera\_sim's run command to create simulated data in line with the configuration's specifications. The basic syntax of using hera\_sim's command-line interface is:

```
$ hera_sim run --help
Traceback (most recent call last):
 File "/home/docs/checkouts/readthedocs.org/user_builds/hera-sim/conda/
˓→infrastructure/bin/hera_sim", line 5, in <module>
    from hera_sim.cli import main
 File "/home/docs/checkouts/readthedocs.org/user_builds/hera-sim/conda/
˓→infrastructure/lib/python3.8/site-packages/hera_sim/__init__.py", line 21, in
˓→<module>
    from . import io
 File "/home/docs/checkouts/readthedocs.org/user_builds/hera-sim/conda/
˓→infrastructure/lib/python3.8/site-packages/hera_sim/io.py", line 7, in <module>
    from pyuvsim.simsetup import initialize_uvdata_from_keywords
 File "/home/docs/checkouts/readthedocs.org/user_builds/hera-sim/conda/
˓→infrastructure/lib/python3.8/site-packages/pyuvsim/__init__.py", line 7, in <module>
```

```
from .uvsim import * # noqa
 File "/home/docs/checkouts/readthedocs.org/user_builds/hera-sim/conda/
˓→infrastructure/lib/python3.8/site-packages/pyuvsim/uvsim.py", line 14, in <module>
    import pyradiosky
ModuleNotFoundError: No module named 'pyradiosky'
```
An example configuration file can be found in the config\_examples directory of the repo's top-level directory. Here are its contents:

```
$ cat -n ../config_examples/template_config.yaml
   1 # This document is intended to serve as a template for constructing new
   2 # configuration YAMLs for use with the command-line interface.
   3
   4 bda:
   5 max_decorr: 0
   6 pre_fs_int_time: !dimensionful
   7 value: 0.1
   8 units: 's'
   9 corr_FoV_angle: !dimensionful
  10 value: 20
  11 units: 'deg'
  12 max_time: !dimensionful
  13 value: 16
  14 units: 's'
  15 corr_int_time: !dimensionful
  16 value: 2
  17 units: 's'
  18 filing:
  19 outdir: '.'
  20 outfile_name: 'quick_and_dirty_sim'
  21 output_format: 'uvh5'
  22 clobber: True
  23 kwargs:
  24 save_seeds: True # if seeding RNG by redundant group
  25 # freq and time entries currently configured for hera_sim use
  26 freq:
  27 n_freq: 100
  28 channel_width: 122070.3125
  29 start_freq: 46920776.3671875
  30 time:
  31 n_times: 10
  32 integration_time: 8.59
  33 start_time: 2457458.1738949567
  34 telescope:
  35 # generate from an antenna layout csv
  36 # array_layout: 'antenna_layout.csv'
  37 # generate using hera_sim.antpos
  38 array_layout: !antpos
  39 array_type: "hex"
  40 hex_num: 3
  41 sep: 14.6
  42 split_core: False
  43 outriggers: 0
  44 omega_p: !Beam
  45 # non-absolute paths are assumed to be specified relative to the
  46 # hera_sim data path
```

```
47 datafile: HERA_H2C_BEAM_MODEL.npz
  48 interp_kwargs:
  49 interpolator: interp1d
  50 fill_value: extrapolate
  51 # if you want to use a polynomial interpolator instead, then
  52 # interpolator: poly1d
  53 # kwargs not accepted for this; see numpy.poly1d
˓→documentation
  54 defaults:
  55 # This must be a string specifying an absolute path to a default
  56 # configuration file or one of the season default keywords
  57 default_config: 'h2c'
  58 systematics:
  59 rfi:
  60 # see hera_sim.rfi documentation for details on parameter names
  61 rfi_stations:
  62 stations: !!null
  63 rfi_impulse:
  64 chance: 0.001
  65 strength: 20.0
  66 rfi_scatter:
  67 chance: 0.0001
  68 strength: 10.0
  69 std: 10.0
  70 rfi_dtv:
  71 freq_min: 0.174
  72 freq_max: 0.214
  73 width: 0.008
  74 chance: 0.0001
  75 strength: 10.0
  76 strength_std: 10.0
  77 sigchain:
  78 gains:
  79 gain_spread: 0.1
  80 dly_rng: [-20, 20]
  81 bp_poly: HERA_H1C_BANDPASS.npy
  82 sigchain_reflections:
  83 amp: !!null
  84 dly: !!null
  85 phs: !!null
  86 crosstalk:
  87 \# only one of the two crosstalk methods should be specified
  88 gen_whitenoise_xtalk:
  89 amplitude: 3.0
  90 \# gen_cross_coupling_xtalk:
  91 # amp: !!null
  92 # dly: !!null
  93 # phs: !!null
  94 noise:
  95 thermal_noise:
  96 Trx: 0
  97 sky:
  98 Tsky_mdl: !Tsky
  99 # non-absolute paths are assumed to be relative to the hera sim
 100 # data folder
 101 datafile: HERA_Tsky_Reformatted.npz
 102 # interp kwargs are passed to scipy.interp.RectBivariateSpline
```
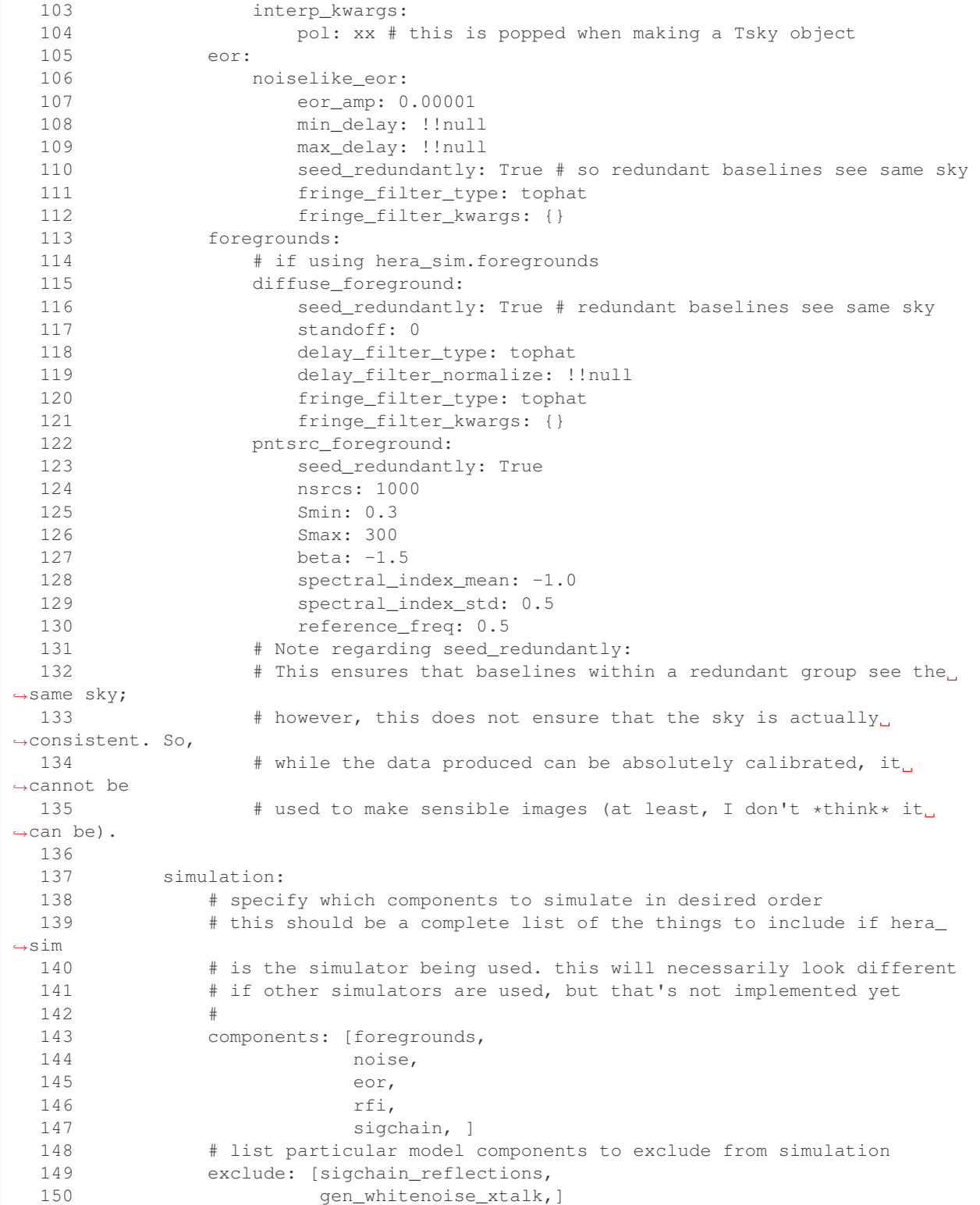

The remainder of this tutorial will be spent on exploring each of the items in the above configuration file.

#### **BDA**

The following block of text shows all of the options that must be specified if you would like to apply BDA to the simulated data. Note that BDA is applied at the very end of the script, and requires the BDA package to be installed from [http://github.com/HERA-Team/baseline\\_dependent\\_averaging.](http://github.com/HERA-Team/baseline_dependent_averaging)

```
$ sed -n 4,17p ../config_examples/template_config.yaml
bda:
   max_decorr: 0
   pre_fs_int_time: !dimensionful
       value: 0.1
        units: 's'
    corr_FoV_angle: !dimensionful
       value: 20
        units: 'deg'
   max_time: !dimensionful
        value: 16
        units: 's'
    corr_int_time: !dimensionful
        value: 2
        units: 's'
```
Please refer to the bda.apply\_bda documentation for details on what each parameter represents. Note that practically each entry has the tag !dimensionful; this YAML tag converts the entries in value and units to an astropy.units.quantity.Quantity object with the specified value and units.

#### **Filing**

The following block of text shows all of the options that may be specified in the filing section; however, not all of these *must* be specified. In fact, the only parameter that is required to be specified in the config YAML is output\_format, and it must be either miriad, uvfits, or uvh5. These are currently the only supported write methods for UVData objects.

```
$ sed -n 18,24p ../config_examples/template_config.yaml
filing:
   outdir: '.'
   outfile_name: 'quick_and_dirty_sim'
   output_format: 'uvh5'
    clobber: True
    kwargs:
        save_seeds: True # if seeding RNG by redundant group
```
Recall that run can be called with the option  $--$ outfile; this specifies the full path to where the simulated data should be saved and overrides the outdir and outfile\_name settings from the config YAML. Additionally, one can choose to use the flag  $-c$  or  $-c$ lobber in place of specifying clobber in the config YAML. Finally, the dictionary defined by the kwargs entry has its contents passed to whichever write method is chosen, and the save\_seeds option should only be used if the seed\_redundantly option is specified for any of the simulation components.

#### **Setup**

The following block of text contains three sections: freq, time, and telescope. These sections are used to initialize the Simulator object that is used to perform the simulation. Note that the config YAML shows all of the options that may be specified, but not all options are necessarily required.

```
$ sed -n 26,53p ../config_examples/template_config.yaml
freq:
   n_freq: 100
   channel_width: 122070.3125
   start_freq: 46920776.3671875
time:
   n_times: 10
   integration_time: 8.59
   start_time: 2457458.1738949567
telescope:
    # generate from an antenna layout csv
    # array_layout: 'antenna_layout.csv'
    # generate using hera_sim.antpos
    array_layout: !antpos
        array_type: "hex"
       hex_num: 3
       sep: 14.6
       split_core: False
       outriggers: 0
    omega_p: !Beam
        # non-absolute paths are assumed to be specified relative to the
        # hera_sim data path
        datafile: HERA_H2C_BEAM_MODEL.npz
        interp_kwargs:
            interpolator: interp1d
            fill_value: extrapolate
            # if you want to use a polynomial interpolator instead, then
            # interpolator: poly1d
            # kwargs not accepted for this; see numpy.poly1d documentation
```
If you are familiar with using configuration files with pyuvsim, then you'll notice that the sections shown above look very similar to the way config files are constructed for use with pyuvsim. The config files for run were designed as an extension of the pyuvsim config files, with the caveat that some of the naming conventions used in pyuvsim are somewhat different than those used in hera sim. For information on the parameters listed in the freq and time sections, please refer to the documentation for hera\_sim.io.empty\_uvdata. As for the telescope section, this is where the antenna array and primary beam are defined. The array\_layout entry specifies the array, either by specifying an antenna layout file or by using the !antpos YAML tag and specifying the type of array (currently only linear and hex are supported) and the parameters to be passed to the corresponding function in hera $\sin$ . antpos. The omega\_p entry is where the primary beam is specified, and it is currently assumed that the beam is the same for each simulation component (indeed, this simulator is not intended to produce super-realistic simulations, but rather perform simulations quickly and give somewhat realistic results). This entry defines an interpolation object to be used for various hera\_sim functions which require such an object; please refer to the documentation for hera\_sim.interpolators.Beam for more information. Future versions of hera\_sim will provide support for specifying the beam in an antenna layout file, similar to how it is done by pyuvsim.

#### **Defaults**

This section of the configuration file is optional to include. This section gives the user the option to use a default configuration to specify different parameters throughout the codebase. Users may define their own default configuration files, or they may use one of the provided season default configurations, located in the config folder. The currently supported season configurations are h1c and h2c. Please see the defaults module/documentation for more information.

```
$ sed -n 54,57p ../config_examples/template_config.yaml
defaults:
    # This must be a string specifying an absolute path to a default
    # configuration file or one of the season default keywords
    default_config: 'h2c'
```
#### **Systematics**

This is the section where any desired systematic effects can be specified. The block of text shown below details all of the possible options for systematic effects. Note that currently the sigchain\_reflections and gen\_cross\_coupling\_xtalk sections cannot easily be worked with; in fact, gen\_cross\_coupling\_xtalk does not work as intended (each baseline has crosstalk show up at the same phase and delay, with the same amplitude, but uses a different autocorrelation visibility). Also note that the r f i section is subject to change, pending a rework of the rfi module.

```
$ sed -n 58,96p ../config_examples/template_config.yaml
systematics:
    rfi:
        # see hera_sim.rfi documentation for details on parameter names
        rfi_stations:
            stations: !!null
        rfi_impulse:
           chance: 0.001
            strength: 20.0
        rfi_scatter:
            chance: 0.0001
            strength: 10.0
            std: 10.0
        rfi_dtv:
            freq_min: 0.174
            freq_max: 0.214
            width: 0.008
            chance: 0.0001
            strength: 10.0
            strength_std: 10.0
    sigchain:
        gains:
            gain_spread: 0.1
            dly_rng: [-20, 20]
            bp_poly: HERA_H1C_BANDPASS.npy
        sigchain_reflections:
            amp: !!null
            dly: !!null
            phs: !!null
    crosstalk:
        # only one of the two crosstalk methods should be specified
        gen_whitenoise_xtalk:
```

```
amplitude: 3.0
    # gen_cross_coupling_xtalk:
        # amp: !!null
        # dly: !!null
        # phs: !!null
noise:
    thermal_noise:
        Trx: 0
```
Note that although these simulation components are listed under systematics, they do not necessarily need to be listed here; the configuration file is formatted as such just for semantic clarity. For information on any particular simulation component listed here, please refer to the corresponding function's documentation. For those who may not know what it means, !! null is how NoneType objects are specified using pyyaml.

#### **Sky**

This section specifies both the sky temperature model to be used throughout the simulation as well as any simulation components which are best interpreted as being associated with the sky (rather than as a systematic effect). Just like the systematics section, these do not necessarily need to exist in the sky section (however, the Tsky\_mdl entry *must* be placed in this section, as that's where the script looks for it).

```
$ sed -n 97,130p ../config_examples/template_config.yaml
sky:
    Tsky_mdl: !Tsky
        # non-absolute paths are assumed to be relative to the hera_sim
        # data folder
        datafile: HERA_Tsky_Reformatted.npz
        # interp kwargs are passed to scipy.interp.RectBivariateSpline
        interp_kwargs:
            pol: xx # this is popped when making a Tsky object
    eor:
        noiselike_eor:
            eor_amp: 0.00001
            min_delay: !!null
            max_delay: !!null
            seed_redundantly: True # so redundant baselines see same sky
            fringe_filter_type: tophat
            fringe_filter_kwargs: {}
    foregrounds:
        # if using hera_sim.foregrounds
        diffuse_foreground:
            seed_redundantly: True # redundant baselines see same sky
            standoff: 0
            delay_filter_type: tophat
            delay_filter_normalize: !!null
            fringe_filter_type: tophat
            fringe_filter_kwargs: {}
        pntsrc_foreground:
            seed_redundantly: True
            nsrcs: 1000
            Smin: 0.3
            Smax: 300
            beta: -1.5
            spectral_index_mean: -1.0
            spectral_index_std: 0.5
```

```
reference_freq: 0.5
```
As of now, run only supports simulating effects using the functions in hera\_sim; however, we intend to provide support for using different simulators in the future. If you would like more information regarding the Tsky\_mdl entry, please refer to the documentation for the hera\_sim.interpolators.Tsky class. Finally, note that the seed\_redundantly parameter is specified for each entry in eor and foregrounds; this parameter is used to ensure that baselines within a redundant group all measure the same visibility, which is a necessary feature for data to be absolutely calibrated. Please refer to the documentation for hera\_sim.eor and hera\_sim.foregrounds for more information on the parameters and functions listed above.

#### **Simulation**

This section is used to specify which of the simulation components to include in or exclude from the simulation. There are only two entries in this section: components and exclude. The components entry should be a list specifying which of the groups from the sky and systematics sections should be included in the simulation. The exclude entry should be a list specifying which of the particular models should not be simulated. Here's an example:

```
$ sed -n -e 137,138p -e 143,150p ../config_examples/template_config.yaml
simulation:
    # specify which components to simulate in desired order
    components: [foregrounds,
                 noise,
                 eor,
                 rfi,
                 sigchain, 1
    # list particular model components to exclude from simulation
    exclude: [sigchain_reflections,
              gen_whitenoise_xtalk,]
```
The entries listed above would result in a simulation that includes all models contained in the foregrounds, noise, eor, rfi, and sigchain dictionaries, except for the sigchain\_reflections and gen\_whitenoise\_xtalk models. So the simulation would consist of diffuse and point source foregrounds, thermal noise, noiselike EoR, all types of RFI modeled by hera\_sim, and bandpass gains, with the effects simulated in that order. It is important to make sure that effects which enter multiplicatively (i.e. models from sigchain) are simulated *after* effects that enter additively, since the order that the simulation components are listed in is the same as the order of execution.

# **1.3 API Reference**

#### **1.3.1 hera\_sim**

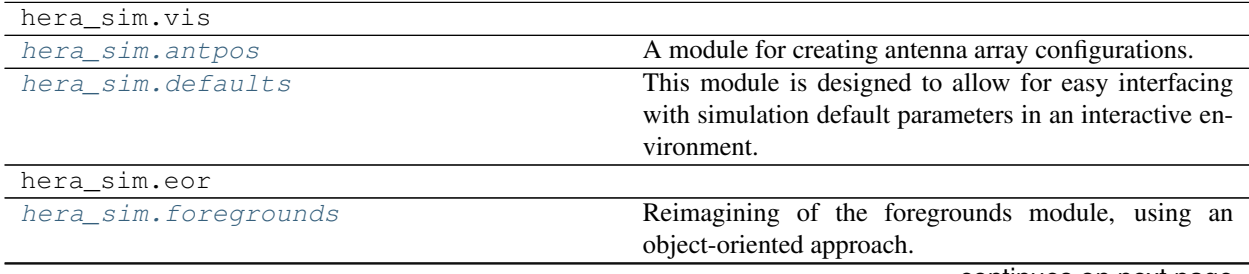

<span id="page-41-3"></span>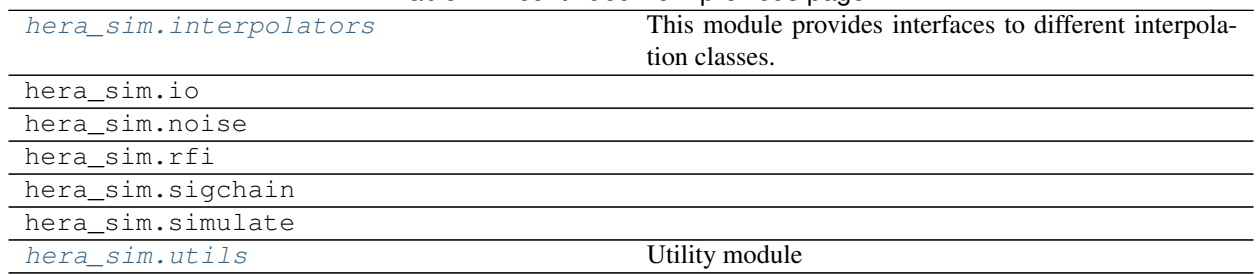

#### Table 1 – continued from previous page

#### <span id="page-41-0"></span>**hera\_sim.antpos**

A module for creating antenna array configurations.

Input parameters vary between functions, but all functions return a dictionary whose keys refer to antenna numbers and whose values refer to the ENU position of the antennas.

#### **Classes**

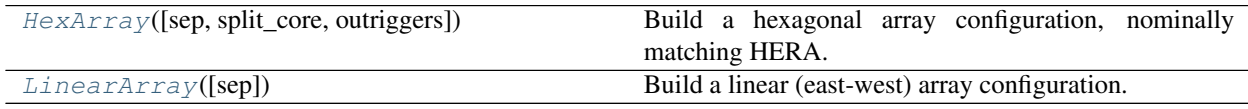

#### **hera\_sim.antpos.HexArray**

<span id="page-41-1"></span>**class** hera\_sim.antpos.**HexArray**(*sep=14.6*, *split\_core=True*, *outriggers=2*) Build a hexagonal array configuration, nominally matching HERA.

#### **Methods**

 $\_init$  ([sep, split\_core, outriggers])

#### Parameters

• sep (*int, optional*) – The separation between adjacent grid points, in meters.

#### **hera\_sim.antpos.HexArray.\_\_init\_\_**

<span id="page-41-2"></span>HexArray.**\_\_init\_\_**(*sep=14.6*, *split\_core=True*, *outriggers=2*)

#### Parameters

- sep (*int, optional*) The separation between adjacent grid points, in meters. Default separation is 14.6 meters.
- split\_core (*bool, optional*) Whether to fracture the core into tridents that subdivide a hexagonal grid. Loses  $N$  antennas. Default behavior is to split the core.

<span id="page-42-3"></span>• outriggers (*int, optional*) – The number of rings of outriggers to add to the array. The outriggers tile with the core to produce a fully-sampled UV plane. The first ring corresponds to the exterior of a hex\_num=3 hexagon. For R outriggers,  $3R^2 + 9R$  antennas are added to the array.

#### **Attributes**

[is\\_multiplicative](#page-42-1)

#### **hera\_sim.antpos.HexArray.is\_multiplicative**

<span id="page-42-1"></span>HexArray.**is\_multiplicative = False**

#### **hera\_sim.antpos.LinearArray**

#### **Methods**

 $\_init$  ([sep])

Parameters sep (*float, optional*) – The separation between adjacent antennas, in meters.

**hera\_sim.antpos.LinearArray.\_\_init\_\_**

<span id="page-42-2"></span>LinearArray.**\_\_init\_\_**(*sep=14.6*)

Parameters sep (*float, optional*) – The separation between adjacent antennas, in meters. Default separation is 14.6 meters.

#### **Attributes**

[is\\_multiplicative](#page-43-1)

<span id="page-42-0"></span>**class** hera\_sim.antpos.**LinearArray**(*sep=14.6*) Build a linear (east-west) array configuration.

#### <span id="page-43-3"></span>**hera\_sim.antpos.LinearArray.is\_multiplicative**

<span id="page-43-1"></span>LinearArray.**is\_multiplicative = False**

#### <span id="page-43-0"></span>**hera\_sim.defaults**

This module is designed to allow for easy interfacing with simulation default parameters in an interactive environment.

#### **Classes**

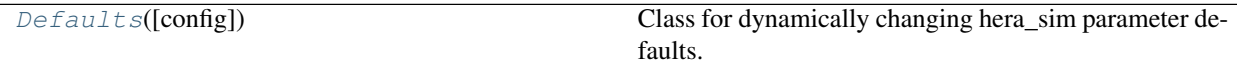

#### **hera\_sim.defaults.Defaults**

<span id="page-43-2"></span>**class** hera\_sim.defaults.**Defaults**(*config=None*)

Class for dynamically changing hera\_sim parameter defaults.

This class handles the retreival of simulation default parameters from YAML files and the ability to switch the default settings while in an interactive environment. This class is intended to exist as a singleton; as such, an instance is created at the end of this module, and that instance is what is imported in the hera\_sim constructor. See below for example usage within hera\_sim.

#### **Examples**

To set the default parameters to those appropriate for the H2C observing season (and activate the use of those defaults):

hera\_sim.defaults.set('h2c')

To set the defaults to a custom set of defaults, you must first create a configuration YAML. Assuming the path to the YAML is stored in the variable *config\_path*, these defaults would be set via the following line:

hera\_sim.defaults.set(config\_path)

To revert back to using defaults defined in function signatures:

hera\_sim.defaults.deactivate()

To view what the default value is for a particular parameter, do:

hera\_sim.defaults(parameter),

where *parameter* is a string with the name of the parameter as listed in the configuration file. To view the entire set of default parameters, use:

hera\_sim.defaults()

#### <span id="page-44-1"></span>**Methods**

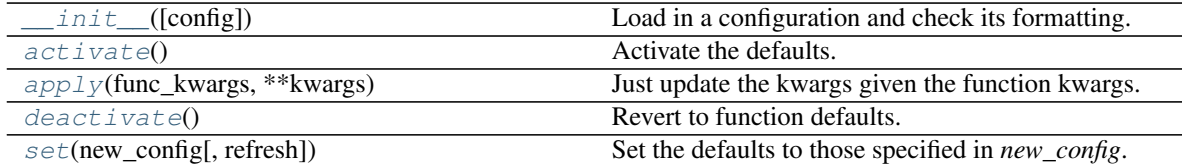

#### **hera\_sim.defaults.Defaults.\_\_init\_\_**

<span id="page-44-0"></span>Defaults.**\_\_init\_\_**(*config=None*)

Load in a configuration and check its formatting.

Parameters config (*str or dict, optional (default 'h1c')*) – May either be an absolute path to a configuration YAML, one of the observing season keywords ('h1c', 'h2c'), or a dictionary with the appropriate format.

#### **Notes**

The configuration file may be formatted in practically any way, as long as it is parsable by *pyyaml*. That said, the resulting configuration will *always* take the form {param : value} for every item (param, value) such that *value* is not a dict. A consequence of this is that any parameters whose names are not unique will take on the value specified last in the config. The raw configuration is kept in memory, but it currently is not used for overriding any default values.

#### **Examples**

Consider the following contents of a configuration file:

#### foregrounds:

Tsky\_mdl: !Tsky datafile: HERA\_Tsky\_Reformatted.npz

seed\_redundantly: True nsrcs: 500

gains: gain\_spread: 0.1 dly\_rng: [-10, 10] bp\_poly: HERA\_H1C\_BANDPASS.npy

This would result in the following set of defaults:

{Tsky\_mdl: <hera\_sim.interpolators.Tsky instance>, seed\_redundantly: True, nsrcs: 500, gain\_spread: 0.1, dly\_rng: [-10,10] bp\_poly: HERA\_H1C\_BANDPASS.npy }

Now consider a different configuration file:

#### sky:

eor: eor\_amp: 0.001

systematics:

rfi:

rfi\_stations: stations: !!null rfi\_impulse: chance: 0.01 rfi scatter: chance: 0.35

<span id="page-45-4"></span>crosstalk: amplitude: 1.25

gains: gain\_spread: 0.2

noise: Trx: 150

Since the parser recursively unpacks the raw configuration dictionary until no entry is nested, the resulting config is:

{eor\_amp: 0.001, stations: None, chance: 0.35, amplitude: 1.25, gain\_spread: 0.2, Trx: 150 }

#### **hera\_sim.defaults.Defaults.activate**

<span id="page-45-0"></span>Defaults.**activate**() Activate the defaults.

#### **hera\_sim.defaults.Defaults.apply**

<span id="page-45-1"></span>Defaults.**apply**(*func\_kwargs*, *\*\*kwargs*) Just update the kwargs given the function kwargs.

#### **hera\_sim.defaults.Defaults.deactivate**

<span id="page-45-2"></span>Defaults.**deactivate**() Revert to function defaults.

#### **hera\_sim.defaults.Defaults.set**

<span id="page-45-3"></span>Defaults.**set**(*new\_config*, *refresh=False*) Set the defaults to those specified in *new\_config*.

#### Parameters

- new config (*str or dict*) Absolute path to configuration file or dictionary of configuration parameters formatted in the same way a configuration would be loaded.
- refresh (*bool, optional*) Choose whether to completely overwrite the old config or just add new values to it.

#### **Notes**

Calling this method also activates the defaults.

#### <span id="page-46-3"></span><span id="page-46-0"></span>**hera\_sim.foregrounds**

Reimagining of the foregrounds module, using an object-oriented approach.

#### **Classes**

[DiffuseForeground](#page-46-1)([Tsky\_mdl, omega\_p, . . . ]) [PointSourceForeground](#page-47-0)([nsrcs, Smin, Smax,  $\ldots$ ]

#### **hera\_sim.foregrounds.DiffuseForeground**

<span id="page-46-1"></span>**class** hera\_sim.foregrounds.**DiffuseForeground**(*Tsky\_mdl=None*, *omega\_p=None*, *delay\_filter\_kwargs=None*, *fringe\_filter\_kwargs=None*)

#### **Methods**

 $\_init$  ([Tsky\_mdl, omega\_p, ...])

Parameters

• Tsky\_mdl (*interpolation object*) – Sky temperature model, in units of Kelvin. Must be callable

#### **hera\_sim.foregrounds.DiffuseForeground.\_\_init\_\_**

<span id="page-46-2"></span>DiffuseForeground.**\_\_init\_\_**(*Tsky\_mdl=None*, *omega\_p=None*, *delay\_filter\_kwargs=None*, *fringe\_filter\_kwargs=None*)

#### Parameters

- Tsky\_mdl (*interpolation object*) Sky temperature model, in units of Kelvin. Must be callable with signature Tsky\_mdl(lsts, freqs), formatted so that lsts are in radians and freqs are in GHz.
- omega\_p (*interpolation object or array-like of float*) Beam size model, in units of steradian. If passing an array, then it must be the same shape as the frequency array passed to the freqs parameter.
- delay\_filter\_kwargs (*dict, optional*) Keyword arguments and associated values to be passed to .. func:: utils.rough\_delay\_filter. Default is to use the following settings:

standoff : 0.0 delay\_filter\_type : tophat

• fringe\_filter\_kwargs (*dict, optional*) – Keyword arguments and associated values to be passed to .. func:: utils.rough\_fringe\_filter. Default is to use the following settings:

fringe\_filter\_type : tophat

#### <span id="page-47-3"></span>**Attributes**

#### [is\\_multiplicative](#page-47-1)

**hera\_sim.foregrounds.DiffuseForeground.is\_multiplicative**

<span id="page-47-1"></span>DiffuseForeground.**is\_multiplicative = False**

#### **hera\_sim.foregrounds.PointSourceForeground**

<span id="page-47-0"></span>**class** hera\_sim.foregrounds.**PointSourceForeground**(*nsrcs=1000*, *Smin=0.3*, *Smax=300*, *beta=- 1.5*, *spectral\_index\_mean=- 1*, *spectral\_index\_std=0.5*, *reference\_freq=0.15*)

#### **Methods**

 $\_init$  ([nsrcs, Smin, Smax, beta, ...])

Parameters

• nsrcs (*int, optional*) – Number of sources to place on the sky. Point sources are

#### **hera\_sim.foregrounds.PointSourceForeground.\_\_init\_\_**

<span id="page-47-2"></span>PointSourceForeground.**\_\_init\_\_**(*nsrcs=1000*, *Smin=0.3*, *Smax=300*, *beta=- 1.5*, *spectral\_index\_mean=- 1*, *spectral\_index\_std=0.5*, *reference\_freq=0.15*)

#### Parameters

- nsrcs (*int, optional*) Number of sources to place on the sky. Point sources are simulated to have a flux-density drawn from a power-law distribution specified by the Smin, Smax, and beta parameters. Additionally, each source has a chromatic flux-density given by a power law; the spectral index is drawn from a normal distribution with mean spectral index mean and standard deviation spectral index std. The default behavior is to use 1000 sources.
- Smin (*float, optional*) Lower bound of the power-law distribution to draw flux-densities from, in units of Jy. Default is 0.3 Jy.
- Smax (*float, optional*) Upper bound of the power-law distribution to draw flux-densities from, in units of Jy. Default is 300 Jy.
- beta (*float, optional*) Power law index for the source counts versus flux-density. Default is -1.5.
- spectral\_index\_mean (*float, optional*) The mean of the normal distribution to draw source spectral indices from. Default is -1.
- <span id="page-48-3"></span>• spectral\_index\_std (*float, optional*) – The standard deviation of the normal distribution to draw source spectral indices from. Default is 0.5.
- reference\_freq (*float, optional*) Reference frequency used to make the point source flux densities chromatic, in units of GHz. Default is 0.15 GHz.

#### **Attributes**

#### [is\\_multiplicative](#page-48-1)

#### **hera\_sim.foregrounds.PointSourceForeground.is\_multiplicative**

<span id="page-48-1"></span>PointSourceForeground.**is\_multiplicative = False**

#### <span id="page-48-0"></span>**hera\_sim.interpolators**

This module provides interfaces to different interpolation classes.

#### **Classes**

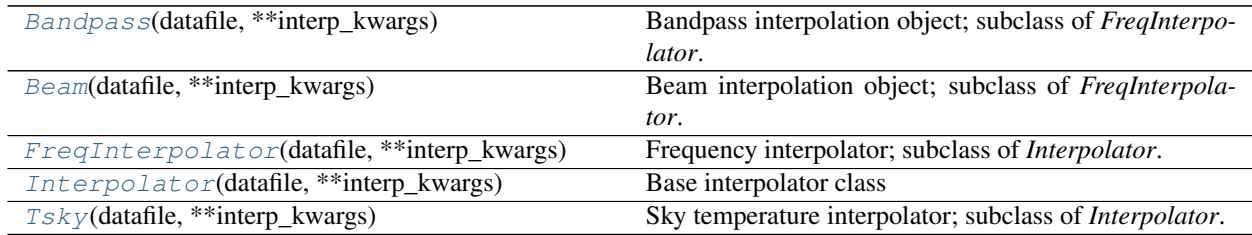

#### **hera\_sim.interpolators.Bandpass**

<span id="page-48-2"></span>**class** hera\_sim.interpolators.**Bandpass**(*datafile*, *\*\*interp\_kwargs*) Bandpass interpolation object; subclass of *FreqInterpolator*.

#### **Methods**

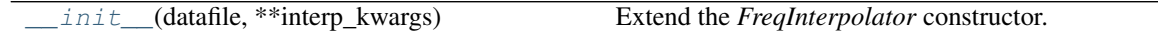

#### <span id="page-49-4"></span>**hera\_sim.interpolators.Bandpass.\_\_init\_\_**

<span id="page-49-2"></span>Bandpass.**\_\_init\_\_**(*datafile*, *\*\*interp\_kwargs*) Extend the *FreqInterpolator* constructor.

Parameters

- datafile (*str*) Passed to the superclass constructor.
- interp\_kwargs (*unpacked dict, optional*) Passed to the superclass constructor.

#### **hera\_sim.interpolators.Beam**

<span id="page-49-0"></span>**class** hera\_sim.interpolators.**Beam**(*datafile*, *\*\*interp\_kwargs*) Beam interpolation object; subclass of *FreqInterpolator*.

#### **Methods**

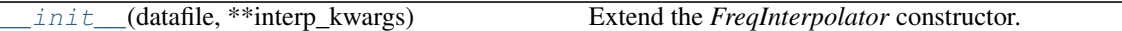

#### **hera\_sim.interpolators.Beam.\_\_init\_\_**

<span id="page-49-3"></span>Beam.**\_\_init\_\_**(*datafile*, *\*\*interp\_kwargs*) Extend the *FreqInterpolator* constructor.

**Parameters** 

- datafile (*str*) Passed to the superclass constructor.
- interp\_kwargs (*unpacked dict, optional*) Passed to the superclass constructor.

#### **hera\_sim.interpolators.FreqInterpolator**

<span id="page-49-1"></span>**class** hera\_sim.interpolators.**FreqInterpolator**(*datafile*, *\*\*interp\_kwargs*) Frequency interpolator; subclass of *Interpolator*.

#### **Methods**

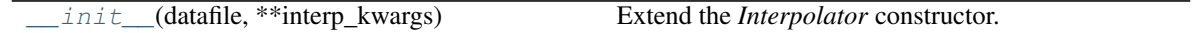

#### <span id="page-50-3"></span>**hera\_sim.interpolators.FreqInterpolator.\_\_init\_\_**

```
FreqInterpolator.__init__(datafile, **interp_kwargs)
    Extend the Interpolator constructor.
```
#### Parameters

- datafile (*str*) Passed to the superclass constructor.
- interp\_kwargs (*unpacked dict, optional*) Extends superclass interp\_kwargs parameter by checking for the key 'interpolator' in the dictionary. The 'interpolator' key should have the value 'poly1d' or 'interp1d'; these correspond to the *np.poly1d* and *scipy.interpolate.interp1d* objects, respectively. If the 'interpolator' key is not found, then it is assumed that a *np.poly1d* object is to be used for the interpolator object.
- Raises **AssertionError:** This is raised if the choice of interpolator and the required type of the ref\_file do not agree (i.e. trying to make a 'poly1d' object using a .npz file as a reference). An AssertionError is also raised if the .npz for generating an 'interp1d' object does not have the correct arrays in its archive.

#### **hera\_sim.interpolators.Interpolator**

```
class hera_sim.interpolators.Interpolator(datafile, **interp_kwargs)
     Base interpolator class
```
#### **Methods**

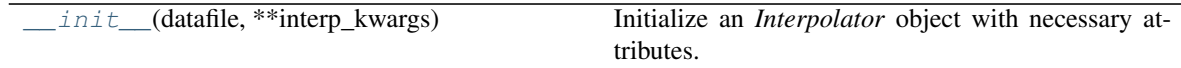

#### **hera\_sim.interpolators.Interpolator.\_\_init\_\_**

```
Interpolator.__init__(datafile, **interp_kwargs)
     Initialize an Interpolator object with necessary attributes.
```
#### Parameters

- datafile (*str*) Path to the file to be used to generate the interpolation object. Must be either a .npy or .npz file, depending on which type of interpolation object is desired. If path is not absolute, then the file is assumed to exist in the *data* directory of *hera\_sim* and is modified to reflect this assumption.
- interp\_kwargs (*unpacked dict, optional*) Passed to the interpolation method used to make the interpolator.

#### <span id="page-51-2"></span>**hera\_sim.interpolators.Tsky**

<span id="page-51-0"></span>**class** hera\_sim.interpolators.**Tsky**(*datafile*, *\*\*interp\_kwargs*) Sky temperature interpolator; subclass of *Interpolator*.

#### **Methods**

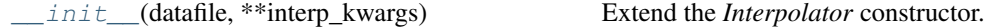

#### **hera\_sim.interpolators.Tsky.\_\_init\_\_**

<span id="page-51-1"></span>Tsky.**\_\_init\_\_**(*datafile*, *\*\*interp\_kwargs*) Extend the *Interpolator* constructor.

#### Parameters

- datafile (*str*) Passed to superclass constructor. Must be a *.npz* file with the following archives:
	- 'tsky': Array of sky temperature values in units of Kelvin; must have shape=(NPOLS, NLSTS, NFREQS).
	- 'freqs': Array of frequencies at which the tsky model is evaluated, in units of GHz; must have shape=(NFREQS,).
	- 'lsts': Array of LSTs at which the tsky model is evaulated, in units of radians; must have shape=(NLSTS,).
	- 'meta': Dictionary of metadata describing the data stored in the npz file. Currently it only needs to contain an entry 'pols', which lists the polarizations such that their order agrees with the ordering of arrays along the tsky axis-0. The user may choose to also save the units of the frequency, lst, and tsky arrays as strings in this dictionary.
- interp kwargs *(unpacked dict, optional*) Extend interp kwargs parameter for superclass to allow for the specification of which polarization to use via the key 'pol'. If 'pol' is specified, then it must be one of the polarizations listed in the 'meta' dictionary.

#### Variables

- **freqs** (np.ndarray) Frequency array used to construct the interpolator object. Has units of GHz and shape=(NFREQS,).
- **lsts** (np. ndarray) LST array used to construct the interpolator object. Has units of radians and shape=(NLSTS,).
- **tsky** (np. ndarray) Sky temperature array used to construct the interpolator object. Has units of Kelvin and shape=(NPOLS, NLSTS, NFREQS).
- **meta** ([dict](https://docs.python.org/3/library/stdtypes.html#dict)) Dictionary containing some metadata relevant to the interpolator.
- **pol** ([str,](https://docs.python.org/3/library/stdtypes.html#str) default 'xx') Polarization appropriate for the sky temperature model. Must be one of the polarizations stored in the 'meta' dictionary.

Raises **AssertionError:** – Raised if any of the required npz keys are not found or if the tsky array does not have shape=(NPOLS, NLSTS, NFREQS).

#### <span id="page-52-5"></span>**Attributes**

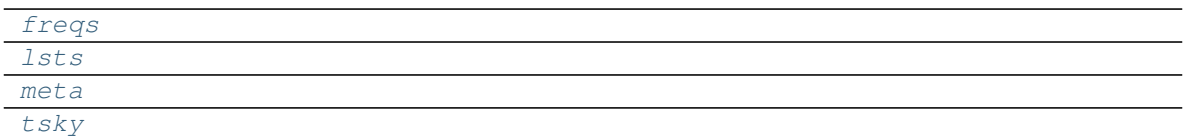

#### **hera\_sim.interpolators.Tsky.freqs**

<span id="page-52-1"></span>**property** Tsky.**freqs**

**hera\_sim.interpolators.Tsky.lsts**

<span id="page-52-2"></span>**property** Tsky.**lsts**

**hera\_sim.interpolators.Tsky.meta**

<span id="page-52-3"></span>**property** Tsky.**meta**

**hera\_sim.interpolators.Tsky.tsky**

<span id="page-52-4"></span>**property** Tsky.**tsky**

#### <span id="page-52-0"></span>**hera\_sim.utils**

Utility module

### **Functions**

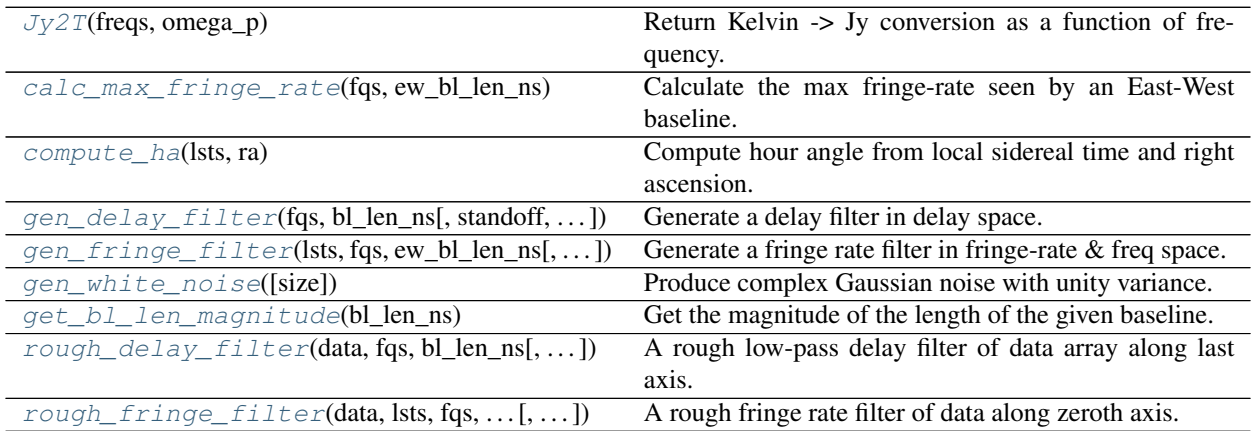

#### <span id="page-53-4"></span>**hera\_sim.utils.Jy2T**

```
hera_sim.utils.Jy2T(freqs, omega_p)
```
Return Kelvin -> Jy conversion as a function of frequency.

#### Parameters

- freqs (*ndarray*) Frequencies for which to calculate the conversion. Units of Hz.
- omega\_p (*ndarray or interpolators.Beam*) Beam area as a function of frequency. Must have the same shape as freqs if an ndarray. Otherwise, must be an interpolation object which converts frequencies (in Hz) to beam size.

Returns Jy\_to\_K (*ndarray*) – Array for converting Jy to K, same shape as freqs.

#### **hera\_sim.utils.calc\_max\_fringe\_rate**

```
hera_sim.utils.calc_max_fringe_rate(fqs, ew_bl_len_ns)
     Calculate the max fringe-rate seen by an East-West baseline.
```
#### **Parameters**

- fqs (*ndarray*) frequency array [GHz]
- ew\_bl\_len\_ns (*float*) projected East-West baseline length [ns]

Returns *fr\_max (float)* – fringe rate [Hz]

#### **hera\_sim.utils.compute\_ha**

```
hera_sim.utils.compute_ha(lsts, ra)
```
Compute hour angle from local sidereal time and right ascension.

#### Arg:

lsts: array-like, shape=(NTIMES,), radians local sidereal times of the observation to be generated.

ra: float, radians the right ascension of a point source.

#### Returns

*ha* –

array-like, shape=(NTIMES,) hour angle corresponding to the provide ra and times"'

#### **hera\_sim.utils.gen\_delay\_filter**

<span id="page-53-3"></span>hera\_sim.utils.**gen\_delay\_filter**(*fqs*, *bl\_len\_ns*, *standoff=0.0*, *filter\_type='gauss'*, *min\_delay=None*, *max\_delay=None*, *normalize=None*)

Generate a delay filter in delay space.

#### Parameters

- fqs (*ndarray*) frequency array [GHz]
- **bl\_len\_ns** (*float or array*) total baseline length or baseline vector in [ns]
- standoff (*float*) supra-horizon buffer [nanosec]
- <span id="page-54-1"></span>• filter type (*str*) – options=['gauss', 'trunc\_gauss', 'tophat', 'none'] This sets the filter profile. Gauss has a 1-sigma as horizon (+ standoff) divided by four, trunc\_gauss is same but truncated above 1-sigma. 'none' means filter is identically one.
- min\_delay (*float*) minimum absolute delay of filter
- max delay (*float*) maximum absolute delay of filter
- normalize float, optional If set, will normalize the filter such that the power of the output matches the power of the input times the normalization factor. If not set, the filter merely has a maximum of unity.

Returns *delay\_filter (ndarray)* – delay filter in delay space

#### **hera\_sim.utils.gen\_fringe\_filter**

<span id="page-54-0"></span>hera\_sim.utils.**gen\_fringe\_filter**(*lsts*, *fqs*, *ew\_bl\_len\_ns*, *filter\_type='tophat'*, *\*\*filter\_kwargs*) Generate a fringe rate filter in fringe-rate & freq space.

#### **Parameters**

- **lsts** (*ndarray*) lst array [radians]
- fqs (*ndarray*) frequency array [GHz]
- ew\_bl\_len\_ns (*float*) projected East-West baseline length [nanosec]
- filter\_type (str) options=['tophat', 'gauss', 'custom', 'none']
- filter kwargs kwargs for different filter types filter type  $==$  'gauss'

fr\_width (float or array): Sets gaussian width in fringe-rate [Hz]

filter\_type == 'custom' FR\_filter (ndarray): shape (Nfrates, Nfreqs) with custom filter (must be fftshifted, see below) FR\_frates (ndarray): array of FR\_filter fringe rates [Hz] (must be monotonically increasing) FR\_freqs (ndarray): array of FR\_filter freqs [GHz]

Returns *fringe\_filter (ndarray)* – 2D ndarray in fringe-rate & freq space

#### **Notes**

If filter type  $==$  'tophat' filter is a tophat out to max fringe-rate set by ew bl\_len\_ns

- If filter\_type == 'gauss': filter is a Gaussian centered on max fringe-rate with width set by kwarg fr\_width in Hz
- If filter\_type == 'custom': filter is a custom 2D (Nfrates, Nfreqs) filter fed as 'FR\_filter' its frate array is fed as "FR\_frates" in Hz, its freq array is fed as "FR\_freqs" in GHz Note that input FR\_filter must be fftshifted along axis 0, but output filter is ifftshifted back along axis 0.

If filter\_type == 'none': fringe filter is identically one.

#### <span id="page-55-3"></span>**hera\_sim.utils.gen\_white\_noise**

```
hera_sim.utils.gen_white_noise(size=1)
```
Produce complex Gaussian noise with unity variance.

Parameters size (*int or tuple, optional*) – Shape of output array.

Returns noise (*ndarray*) – White noise realization with specified shape.

#### **hera\_sim.utils.get\_bl\_len\_magnitude**

<span id="page-55-1"></span>hera\_sim.utils.**get\_bl\_len\_magnitude**(*bl\_len\_ns*)

Get the magnitude of the length of the given baseline.

Parameters bl\_len\_ns (*scalar or array\_like*) – the baseline length in nanosec (i.e. 1e9 \* metres / c). If scalar, interpreted as E-W length, if len(2), interpreted as EW and NS length, otherwise the full [EW, NS, Z] length. Unspecified dimensions are assumed to be zero.

Returns *float* – The magnitude of the baseline length.

#### **hera\_sim.utils.rough\_delay\_filter**

<span id="page-55-2"></span>hera\_sim.utils.**rough\_delay\_filter**(*data*, *fqs*, *bl\_len\_ns*, *standoff=0.0*, *delay\_filter\_type='gauss'*, *min\_delay=None*, *max\_delay=None*, *normalize=None*)

A rough low-pass delay filter of data array along last axis.

#### **Parameters**

- data (*ndarray*) data to be filtered along last axis
- fqs (*ndarray*) frequency array [GHz]
- bl\_len\_ns (*float or array*) total baseline length or baseline vector [nanosec]
- **standoff** (*float*) supra-horizon buffer [nanosec]
- filter\_type (str) options=['gauss', 'trunc\_gauss', 'tophat', 'none'] This sets the filter profile. Gauss has a 1-sigma as horizon (+ standoff) divided by four, trunc\_gauss is same but truncated above 1-sigma. 'none' means filter is identically one.
- min\_delay (*float*) minimum absolute delay of filter
- max delay (*float*) maximum absolute delay of filter
- **normalize** float, optional If set, will normalize the filter such that the power of the output matches the power of the input times the normalization factor. If not set, the filter merely has a maximum of unity.

Returns *filt\_data (ndarray)* – filtered data array

#### <span id="page-56-1"></span>**hera\_sim.utils.rough\_fringe\_filter**

```
hera_sim.utils.rough_fringe_filter(data, lsts, fqs, ew_bl_len_ns, fringe_filter_type='tophat',
                                             **filter_kwargs)
```
A rough fringe rate filter of data along zeroth axis.

#### **Parameters**

- data (*ndarray*) data to filter along zeroth axis
- lsts (*ndarray*) LST array [radians]
- fqs (*ndarray*) frequency array [GHz]
- ew\_bl\_len\_ns (*float*) projected East-West baseline length [nanosec]
- filter\_type (str) options=['tophat', 'gauss', 'custom', 'none']
- filter kwargs kwargs for different filter types filter type  $=$  'gauss'

fr\_width (float or array): Sets gaussian width in fringe-rate [Hz]

filter\_type == 'custom' FR\_filter (ndarray): shape (Nfrates, Nfreqs) with custom filter (must be fftshifted, see below) FR\_frates (ndarray): array of FR\_filter fringe rates [Hz] (must be monotonically increasing) FR\_freqs (ndarray): array of FR\_filter freqs [GHz]

Returns *filt\_data (ndarray)* – filtered data

#### **Notes**

If filter\_type == 'tophat' filter is a tophat out to max fringe-rate set by  $ew\_bl\_len\_ns$ 

- If filter\_type == 'gauss': filter is a Gaussian centered on max fringe-rate with width set by kwarg fr\_width in Hz
- If filter type == 'custom': filter is a custom 2D (Nfrates, Nfreqs) filter fed as 'FR filter' its frate array is fed as "FR\_frates" in Hz, its freq array is fed as "FR\_freqs" in GHz

If filter\_type == 'none': fringe filter is identically one.

# **1.4 Contributing**

Contributions are welcome, and they are greatly appreciated! Every little bit helps, and credit will always be given.

#### **1.4.1 Bug reports**

When [reporting a bug](https://github.com/HERA-Team/hera_sim/issues) please include:

- Your operating system name and version.
- Any details about your local setup that might be helpful in troubleshooting.
- Detailed steps to reproduce the bug.

#### **1.4.2 Documentation improvements**

hera\_sim could always use more documentation, whether as part of the official hera\_sim docs or in docstrings.

#### **1.4.3 Feature requests and feedback**

The best way to send feedback is to file an issue at [https://github.com/HERA-Team/hera\\_sim/issues.](https://github.com/HERA-Team/hera_sim/issues)

If you are proposing a feature:

- Explain in detail how it would work.
- Keep the scope as narrow as possible, to make it easier to implement.
- Remember that this is a volunteer-driven project, and that code contributions are welcome :)

#### **1.4.4 Development**

To set up hera\_sim for local development:

- 1. If you are *not* on the HERA-Team collaboration, make a fork of [hera\\_sim](https://github.com/HERA-Team/hera_sim) (look for the "Fork" button).
- 2. Clone the repository locally. If you made a fork in step 1:

git clone git**@github**.com:your\_name\_here/hera\_sim.git

Otherwise:

git clone git**@github**.com:HERA-Team/hera\_sim.git

3. Create a branch for local development (you will *not* be able to push to "master"):

git checkout -b name-of-your-bugfix-**or**-feature

Now you can make your changes locally.

4. Make a development environment. We highly recommend using conda for this. With conda, just run:

conda env create -f travis-environment.yml

4. When you're done making changes, run all the checks, doc builder and spell checker with [tox](http://tox.readthedocs.io/en/latest/install.html) one command:

tox

5. Commit your changes and push your branch to GitHub:

```
git add .
git commit -m "Your detailed description of your changes."
git push origin name-of-your-bugfix-or-feature
```
6. Submit a pull request through the GitHub website.

#### **Pull Request Guidelines**

If you need some code review or feedback while you're developing the code just make the pull request.

For merging, you should:

- [1](#page-58-0). Include passing tests (run  $\text{tox}$ )<sup>1</sup>.
- 2. Update documentation when there's new API, functionality etc.
- 3. Add a note to CHANGELOG. rst about the changes.
- 4. Add yourself to AUTHORS.rst.

# **1.5 Developing hera\_sim**

hera\_sim broadly follows the best-practices laid out in XXX.

Todo: where is that best-practices doc?

All docstrings should be written in [Google docstring format.](https://sphinxcontrib-napoleon.readthedocs.io/en/latest/example_google.html)

# **1.6 AUTHORS**

• HERA-Team - <https://github.com/HERA-Team>

# **1.7 Changelog**

#### **1.7.1 v1.0.0 [???]**

**Added**

#### **Fixed**

#### **Changed**

- All functions that take frequencies and LSTs as arguments have had their signatures changed to func(lsts, freqs, \*args, \*\*kwargs)
- Changes to handling of functions which employ a fringe or delay filtering step with variable keywords for the filters used. Filter keywords are now specified with individual dictionaries called delay\_filter\_kwargs or fringe filter kwargs, depending on the filter used.
	- Functions affected by this change are as follows:

\* diffuse\_foreground

\* noiselike\_eor

<span id="page-58-0"></span><sup>&</sup>lt;sup>1</sup> If you don't have all the necessary python versions available locally you can rely on Travis - it will [run the tests](https://travis-ci.org/HERA-Team/hera_sim/pull_requests) for each change you add in the pull request.

It will be slower though ...

- Changes to parameters that shared the same name but represented conceptually different objects in various functions. Functions affected by this are as follows:
	- utils.rough\_delay\_filter
	- utils.rough\_fringe\_filter
	- Most RFI functions
- The io.empty\_uvdata function had its default keyword values set to None. The keywords accepted by this function have also been changed to match their names in pyuvsim.simsetup. initialize\_uvdata\_from\_keywords
- Changes to parameters in most RFI models. Optional parameters that are common to many models (but should not share the same name), such as std or chance, have been prefixed with the model name and an underscore (e.g. dtv\_chance). Various other parameters have been renamed for consistency/clarity. Note that the freq  $min$  and freq  $max$  parameters for rfi $dt$  dtv have been replaced by the single parameter dtv band, which is a tuple denoting the edges of the DTV band in GHz.

### **1.7.2 v0.3.0 [2019.12.10]**

#### **Added**

- New sub-package **simulators**
	- **VisibilitySimulators** class
		- \* Provides a common interface to interferometric visibility simulators. Users instantiate one of its subclasses and provide input antenna and sky scenarios.
		- \* HealVis subclass
		- \* Provides an interface to the healvis visibility simulator.
	- **VisCPU** subclass
		- \* Provides an interface to the viscpu visibility simulator.
	- **conversions** module
		- \* Not intended to be interfaced with by the end user; it provides useful coordinate transformations for VisibilitySimulators.

#### **1.7.3 v0.2.0 [2019.11.20]**

#### **Added**

- Command-line Interface
	- Use anywhere with hera\_sim run [options] INPUT
	- Tutorial available on readthedocs
- Enhancement of **run\_sim** method of **Simulator** class
	- Allows for each simulation component to be returned
		- \* Components returned as a list of 2-tuples (model\_name, visibility)
		- \* Components returned by specifying ret\_vis=True in their kwargs
- Option to seed random number generators for various methods
- Available via the Simulator.add\_ methods by specifying the kwarg seed\_redundantly=True
- Seeds are stored in Simulator object, and may be saved as a npy file when using the Simulator.write\_data method

#### • New YAML tag **!antpos**

– Allows for antenna layouts to be constructed using hera\_sim.antpos functions by specifying parameters in config file

#### **Fixed**

• Changelog formatting for v0.1.0 entry

#### **Changed**

- Implementation of **defaults** module
	- Allows for semantic organization of config files
	- Parameters that have the same name take on the same value
		- \* e.g. std in various rfi functions only has one value, even if it's specified multiple times

### **1.7.4 v0.1.0 [2019.08.28]**

#### **Added**

- New module **interpolators**
	- Classes intended to be interfaced with by end-users:
		- \* **Tsky**
			- Provides an interface for generating a sky temperature interpolation object when provided with a .npz file and interpolation kwargs.
		- \* **Beam**, **Bandpass**
			- · Provides an interface for generating either a poly1d or interp1d interpolation object when provided with an appropriate datafile.
- New module **defaults**
	- Provides an interface which allows the user to dynamically adjust default parameter settings for various hera\_sim functions.
- New module **\_\_yaml\_constructors**
	- Not intended to be interfaced with by the end user; this module just provides a location for defining new YAML tags to be used in conjunction with the defaults module features and the Simulator.run\_sim method.
- New directory **config**
	- Provides a location to store configuration files.

#### **Fixed**

#### **Changed**

• HERA-specific variables had their definitions removed from the codebase. Objects storing these variables still exist in the codebase, but their definitions now come from loading in data stored in various new files added to the data directory.

### **1.7.5 v0.0.1**

• Initial released version

### **CHAPTER**

**TWO**

# **INDICES AND TABLES**

- <span id="page-62-0"></span>• genindex
- modindex
- search

# **PYTHON MODULE INDEX**

# <span id="page-64-0"></span>h

hera\_sim.antpos, [38](#page-41-0) hera\_sim.defaults, [40](#page-43-0) hera\_sim.foregrounds, [43](#page-46-0) hera\_sim.interpolators, [45](#page-48-0) hera\_sim.utils, [49](#page-52-0)

# **INDEX**

# <span id="page-66-0"></span>Symbols

\_\_init\_\_() (*hera\_sim.antpos.HexArray method*), [38](#page-41-3) \_\_init\_\_() (*hera\_sim.antpos.LinearArray method*), [39](#page-42-3) \_\_init\_\_() (*hera\_sim.defaults.Defaults method*), [41](#page-44-1) \_\_init\_\_() (*hera\_sim.foregrounds.DiffuseForeground method*), [43](#page-46-3) \_\_init\_\_() (*hera\_sim.foregrounds.PointSourceForeground* get\_bl\_len\_magnitude() (*in module method*), [44](#page-47-3) \_\_init\_\_() (*hera\_sim.interpolators.Bandpass method*), [46](#page-49-4) \_\_init\_\_() (*hera\_sim.interpolators.Beam method*), [46](#page-49-4) \_\_init\_\_() (*hera\_sim.interpolators.FreqInterpolator method*), [47](#page-50-3) \_\_init\_\_() (*hera\_sim.interpolators.Interpolator method*), [47](#page-50-3) \_\_init\_\_() (*hera\_sim.interpolators.Tsky method*), [48](#page-51-2)

# A

activate() (*hera\_sim.defaults.Defaults method*), [42](#page-45-4) apply() (*hera\_sim.defaults.Defaults method*), [42](#page-45-4)

# B

Bandpass (*class in hera\_sim.interpolators*), [45](#page-48-3) Beam (*class in hera\_sim.interpolators*), [46](#page-49-4)

# C

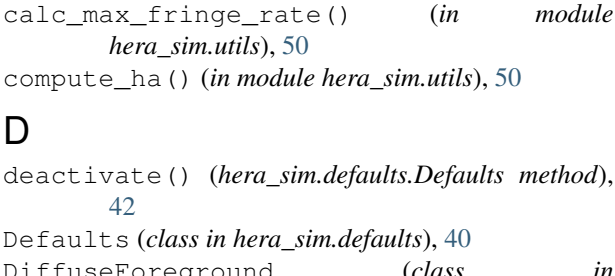

### DiffuseForeground (*class in hera\_sim.foregrounds*), [43](#page-46-3)

# F

FreqInterpolator (*class hera\_sim.interpolators*), [46](#page-49-4)

freqs() (*hera\_sim.interpolators.Tsky property*), [49](#page-52-5)

# G

gen\_delay\_filter() (*in module hera\_sim.utils*), [50](#page-53-4) gen\_fringe\_filter() (*in module hera\_sim.utils*), [51](#page-54-1)

```
gen_white_noise() (in module hera_sim.utils), 52
```
*hera\_sim.utils*), [52](#page-55-3)

### H

```
hera_sim.antpos
   module, 38
hera_sim.defaults
   module, 40
hera_sim.foregrounds
   module, 43
hera_sim.interpolators
   module, 45
hera_sim.utils
   module, 49
HexArray (class in hera_sim.antpos), 38
```
# I

```
Interpolator (class in hera_sim.interpolators), 47
is_multiplicative (hera_sim.antpos.HexArray at-
         tribute), 39
is_multiplicative (hera_sim.antpos.LinearArray
        attribute), 40
is_multiplicative
        (hera_sim.foregrounds.DiffuseForeground
        attribute), 44
is_multiplicative
         (hera_sim.foregrounds.PointSourceForeground
         attribute), 45
J
Jy2T() (in module hera_sim.utils), 50
```
# L

LinearArray (*class in hera\_sim.antpos*), [39](#page-42-3) lsts() (*hera\_sim.interpolators.Tsky property*), [49](#page-52-5)

# M

```
meta() (hera_sim.interpolators.Tsky property), 49
module
   hera_sim.antpos, 38
   hera_sim.defaults, 40
   hera_sim.foregrounds, 43
   hera_sim.interpolators, 45
   hera_sim.utils, 49
```
# P

PointSourceForeground (*class in hera\_sim.foregrounds*), [44](#page-47-3)

# R

```
rough_delay_filter() (in module hera_sim.utils),
       52
rough_fringe_filter() (in module
       hera_sim.utils), 53
```
# S

set() (*hera\_sim.defaults.Defaults method*), [42](#page-45-4)

# T

Tsky (*class in hera\_sim.interpolators*), [48](#page-51-2) tsky() (*hera\_sim.interpolators.Tsky property*), [49](#page-52-5)